#### ้หัวข้อในบทที่ 3

- ประโยคและและโปรแกรมบล็อก
- ประโยคเงื่อนไขควบคุมและ แบ่งสายงาน
- $\bullet$  การวนลูปหรือทำขั้นตอนซ้ำ
- µ¦Äo¦³Ã¥Îµ´É**goto**
- µ¦Äo¦³Ã¥Îµ´É**break** ¨³**continue**

# **3** ู้ะั<br>ขั้นตอนการทำงาน และสายงานควบคุม

# 3.1 ประโยคและและโปรแกรมบล็คก

ในการวิเคราะห์การทำงานของโปรแกรมรวมถึงการออกแบบสร้างโปรแกรมคอมพิวเตอร์ เรามักจะแบ่งขั้นตอนการทำงานของโปรแกรมออกเป็นส่วนต่างๆตามจุดประสงค์ ซึ่งเราจะเรียกว่า โปรแกรมบล็อก (Program Block) โดยเรามองส่วนใดส่วนหนึ่งของโปรแกรมว่าเป็นเสมือนกับ *ูกล่องดำ (*Black Box) และไม่สนใจว่าภายในกล่องดำจะมีรูปร่างหน้าตาอย่างไร แต่ที่สำคัญกล่อง ดำนี้จะต้องมีคุณสมบัติและหน้าที่ตามที่เราได้กำหนดไว้อย่างชัดเจน ในภายหลัง

เวลาเราออกแบบสร้างโปรแกรม เราอาจจะใช้วิธีวางโครงสร้างของโปรแกรมอย่างคร่าวๆ โดยอาศัยส่วนต่างๆที่มีลักษณะเหมือนกล่องดำ คือมีแต่การกำหนดคุณสมบัติและหน้าที่ (Specification) เท่านั้น ทำให้เรามองภาพการทำงานของโปรแกรมโดยรวมได้ง่ายขึ้น ต่อจากนั้น เราก็เริ่มสร้างองค์ประกอบต่างๆซึ่งเราจะเกี่ยวข้องกับคำถามที่ว่า จะทำอย่างไรให้กล่องดำมี ึ คุณสมบัติตามที่กำหนดไว้ ใช้วิธีการอะไรและอย่างไร ภายในกล่องดำนี้เราอาจจะมีการแบ่งขั้น ็ตคนการทำงานคคกเป็นบล็คกย่คยให้เล็กลงไปคีก ถ้าเรายังคิดว่ากล่องดำที่เรากำลังจะสร้างนี้ยัง คงมีความซับซ้อน (Complexity) อยู่มาก การแบ่งโปรแกรมออกเป็นส่วนย่อยๆตามหลักของการ ืออกแบบจากบนลงล่าง (Top-Down Design) นอกจากจะทำให้เรามองเห็นภาพการทำงานของ โปรแกรมได้ง่ายแล้วยังเปิดโคกาสให้เราสร้างคงค์ประกอบเหล่านี้ได้ในเวลาพร้อมกันถ้าคงค์ ู้ ประกอบแต่ละส่วนเหล่านั้นมีคิสระจากกันเมื่อทำงาน ซึ่งจะมีประโยชน์มากเมื่อมีการทำงานเป็น ู่ทีม โดยนักเขียนโปรแกรมแต่ละคนสามารถสร้างแต่ละส่วนของโปรแกรมได้ในเวลาพร้อมกัน แต่ถ้า ส่วนใดภายในกล่องดำต้องอาศัยส่วนอื่นๆที่เล็กลงไปอีกเราก็จัดให้อยู่ในสายงานเดียวกัน ภายใน สายงานเดียวกันเราอาจจะสร้างจากส่วนย่อยแล้วประกอบกันขึ้นเป็นกล่องดำหรือส่วนที่ซับซ้อน

มากขึ้นก็ได้ เราเรียกการออกแบบในลักษณะนี้ว่า การออกแบบจากล่างขึ้นบน (Bottom-Up Design)

ในภาษาซีหรือภาษาระดับสูงอื่นๆ ขั้นตอนการทำงานจะถูกจัดเป็นกลุ่มของคำสั่ง เช่น ประโยคคำสั่งเดี่ยว (Single Statement) หรือเชิงซ้อน (Compound Statement) และฟังก์ชัน ซึ่งเรา มองว่าเป็นบล็อกของโปรแกรมและแตกต่างกันไปตามความซับซ้อนของหน้าที่และองค์ประกอบ

ในบทนี้เราจะทำความรู้จักกับโครงสร้างของประโยคและรูปแบบที่ใช้ในการกำหนดเงื่อนไข ี การทำงานและการแบ่งสายงาน รวมทั้งการทำขั้นตอนซ้ำหรือวนลูป (Looping) ซึ่งถือว่าเป็นหลัก การพื้นฐานสำคัญในการเขียนโปรแกรมคอมพิวเตอร์

#### 3.1.1 การกระทำตามลำดับ

ิตามปรกติแล้ว การดำเนินการหรือปฏิบัติตามคำสั่งของคอมพิวเตอร์จะเกิดขึ้นตามลำดับ ของประโยคคำสั่งที่เราเขียนเรียงต่อกันในโปรแกรม ซึ่งเราเรียกการกระทำในลักษณะนี้ว่า **Sequential Execution** 

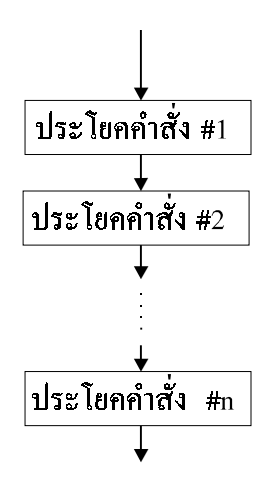

้รูปภาพที่ 3.1 ผังงานแสดงการกระทำตามลำดับ

เมื่อคอมพิวเตอร์ทำงานก็จะเริ่มกระทำการจากคำสั่งหนึ่งไปสู่อีกคำสั่งหนึ่งถัดไปตามที่เราเขียนใน ์โปรแกรมโค้ดจนกว่าจะมีการสั่งให้โปรแกรมหยุดทำงาน ผังงานข้างบนตามรูปภาพที่ 3.1 มี ้ลักษณะเป็นสายงานเดี่ยว (Flow Line) ในแต่ละช่องสี่เหลี่ยมก็หมายถึงประโยคคำสั่งเดี่ยว หรือเชิง ้ซ้อนก็ได้ ซึ่งเราอาจจะเรียกว่า บล็อก ประโยคคำสั่งเชิงซ้อนในภาษาซีจะมีลักษณะพิเศษที่เรา สามารถสังเกตได้จากเครื่องหมายวงเล็บปีกกาทั้งสองซึ่งใช้กำหนดขอบเขตของประโยคคำสั่ง<sub></sub>ชนิด ปี้

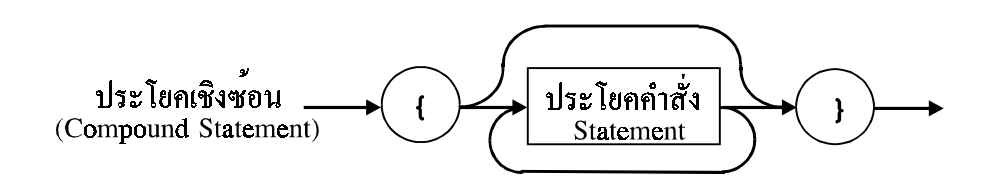

้รปภาพที่ 3.2 โครงสร้างของประโยคเชิงซ้อน

ประโยคคำสั่งเดี่ยวที่ไม่มีนิพจน์ใดๆ มีแต่เพียง White Space (หรือที่ว่าง) และเครื่องหมายเซมิโค ลอน( ; )ที่ใช้สำหรับแบ่งแยกจากประโยคคำสั่งอื่น หรือประโยคคำสั่งเชิงซ้อนที่ไม่มีข้อความหรือ ี ประโยคคำสั่งใดๆระหว่างเครื่องหมายวงเล็บปีกกาเปิดและปิด ( { และ } ตามลำดับ ) เราก็เรียก ว่า Null Statement

```
/* null simple statement */<br>/* null compound statement */
\begin{matrix} i \\ i \end{matrix}
```
ประโยคคำสั่งใดๆที่เป็นประโยคคำสั่งเดี่ยวจะถูกแบ่งแยกออกจากกัน เราทบทวนอีกครั้งหนึ่งว่า โดยอาศัยเครื่องหมาย : สำหรับประโยคคำสั่งเชิงซ้อนหรือบล็อกจะอาศัยเครื่องหมายวงเล็บปีกกา ้เปิดและปิดเป็นคู่ในการกำหนดขอบเขตของประโยค ดังนั้นประโยคเช่นนี้จึงไม่ต้องมีเครื่องหมาย ; อย่ข้างท้ายเหมือนประโยคคำสั่งเดี่ยว

### 3 1 2 การเลือกกระทำ

การกระทำแบบตัวเลือกหรือ Selective Execution มีความแตกต่างจากการกระทำแบบ ี แรกคือเราสามารถเลือกสายงานในการทำงาน โดยอาศัยการกำหนดเงื่อนไข (Condition) ขึ้นมาใช้ ้ เช่น ถ้าเงื่อนไขถูกเป็น 'จริง' ก็ให้เลือกทำงานในสายงานหนึ่ง แต่ถ้าไม่เป็นไปตามเงื่อนไขที่กำหนด เราก็กำหนดให้ทำานในสายงานอีกสายหนึ่ง หรือไม่ต้องทำขั้นตอนใดๆก็ได้ เงื่อนไขที่เรานำมาใช้ ในการกำหนดแบบหรือสายงานสำหรับคำสั่งของคอมพิวเตอร์จะเป็นนิพจน์ทางตรรกศาสตร์ (Boolean Expression) ซึ่งมีหลักในการจำง่ายๆ คือ ถ้านิพจน์เงื่อนไขมีค่าเท่ากับศูนย์ ก็หมายถึง ้นิพจน์มีค่าเป็น 'เท็จ' และถ้ามีค่าเป็นหนึ่ง ก็หมายถึง 'จริง'

้นอกจากนิพจน์ทางตรรกศาสตร์แล้ว เรายังสามารถใช้นิพจน์ใดๆก็ได้ที่ให้ค่าคงที่สำหรับทำ หน้าที่เป็นนิพจน์เงื่อนไขในการแบ่งสายงาน ซึ่งในภาษาซีมีการกำหนดไว้ว่า ถ้านิพจน์เงื่อนไขนี้ให้ ค่าเท่ากับศูนย์ (0 แบบ integer หรือ 0.0 ที่เป็นทศนิยมก็ได้) จะมีค่าทางตรรกศาสตร์เป็น 'เท็จ' และ นิพจน์จะให้ค่าทางตรรกศาสตร์เป็น 'จริง' ก็ต่อเมื่อนิพจน์นี้ให้ค่าใดๆที่ไม่เท่ากับศูนย์

เราได้ทำความรู้จักกับการใช้โอเปอร์เรเตอร์หลายๆตัวในบทที่แล้ว เช่นโอเปอร์เรเตอร์ใน ทางตรรกศาสตร์ (Logical Operator) โอเปอร์เรเตอร์เชิงเปรียบเทียบหรือหาความสัมพันธ์ระหว่าง เลขสองจำนวน (Relational Operator) ในบทนี้เราจะนำโอเปอร์เรเตอร์เหล่านี้มาใช้ในการสร้าง ้นิพจน์เงื่อนไขแบบธรรมดาหรือซับซ้อน ซึ่งเป็นองค์ประกอบที่สำคัญของโครงสร้างเงื่อนไข หรือ <u>ิ์ ประโยคคำสั่งที่เราใช้ในการแบ่งขั้นตอนการทำงานของส่วนใดส่วนหนึ่งของโปรแกรมออกเป็น</u> หลายสายงาน เช่น ประโยค if-else หรือ switch-case เป็นต้น

## 3.2 ประโยคเงื่อนไขควบคุมและแบ่งสายงาน (Conditional Statement)

#### $321122$ [ $9.22$ ] $1.472$

การสร้างประโยคคำสั่งแบบ if มีจุดประสงค์ก็คือ การแบ่งสายงานออกเป็นสองสาย โดย ้อาศัยนิพจน์เงื่อนไขดังที่กล่าวไปแล้วในการควบคุม หรือกำหนดว่า เมื่อใดคอมพิวเตอร์จะทำงาน ในสายงานใด โดยมีผังงานตามรูปภาพที่ 3.3

จากรูปภาพประกอบ statement เป็นได้ทั้งประโยคคำสั่งเดี่ยวและประโยคคำสั่งเชิงซ้อน ี<br>เราใช้ประโยคคำสั่ง if แบบธรรมดานี้เป็นตัวที่กำหนดว่า ถ้าเงื่อนไขของ if เป็นจริง ก็ให้กระทำ การตามคำสั่งที่อยู่ในโครงสร้างของ  $\pm \epsilon$  แต่ถ้าเงื่อนไขเป็นเท็จก็ไม่ต้องทำตามประโยคคำสั่งนี้ ซึ่งก็ คือการข้ามขั้นตอนนี้ไปยังประโยคคำสั่งถัดไป

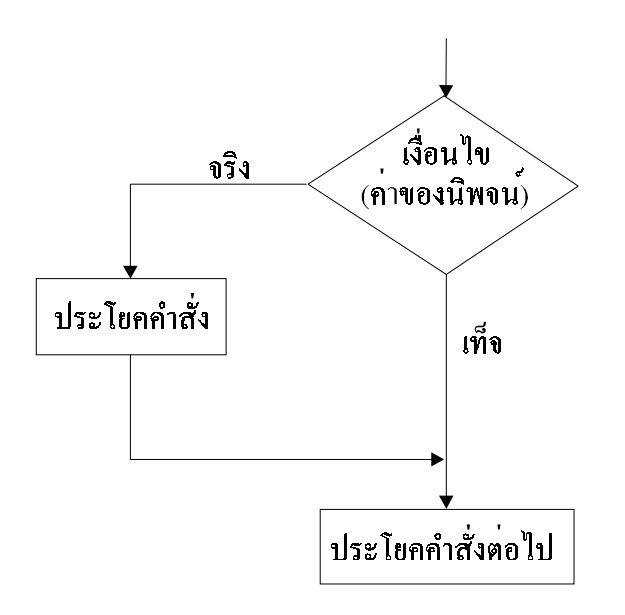

้รูปภาพที่ 3.3 ผังงานแสดงการทำงานของประโยคแบบ if

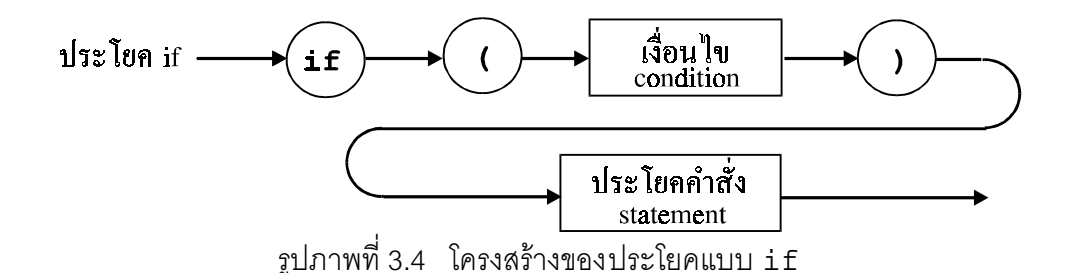

การใช้ประโยคคำสั่ง if มีรูปแบบดังนี้ (เปรียบเทียบกับรูปภาพที่ 3.4)

```
if (condition)
      statement
```
้ตัวอย่างการใช้งานประโยคแบบ if เช่น ถ้าเรากำหนดว่าตัวแปร x เป็นตัวแปรแบบ float และ เราต้องการทราบว่าในขณะนั้น  $\mathrm{\mathbf{x}}$  มีค่าเท่ากับศูนย์หรือไม่ ถ้า  $\mathrm{\mathbf{x}}$  มีค่าเท่ากับศูนย์ก็ให้พิมพ์ข้อความ ออกทางจอภาพโดยใช้คำสั่ง printf()

```
if (x == 0.0)<br>printf ("x is equal to 0.\nn");
```
เราจะเห็นได้ว่า คำสั่งที่ใช้ฟังก์ชัน <sub>printf(</sub> ) เป็นประโยคคำสั่งเดี่ยว แต่ถ้าเราต้องการให้ประโยค ู้ที่อยู่หลังเงื่อนไขของ if เป็นประโยคเชิงซ้อน เราก็เขียนใหม่ดังนี้โดยอาศัยเครื่องหมายวงเล็บปีก กาเข้ามาช่วย

```
if (x == 0.0)\{printf ("x is equal to 0.\n\n\cdot\n );
\mathcal{E}
```
#### 3.2.2 ประโยค if-else แบบสมบรูณ์

ตามหลักแล้วประโยค if ธรรมดาเป็นรูปแบบอย่างง่ายที่สุดของประโยค if-else ซึ่งเรา ใช้ในการแบ่งสายงานออกเป็นสองสายซึ่งก็คือเลือกกระทำขั้นตอนใดขั้นตอนหนึ่งที่อยู่ในโครงสร้าง ของประโยค if-else ถ้าเงื่อนไขเป็นจริงก็ให้ทำประโยคคำสั่งที่หนึ่ง (statement,) แต่ถ้า เงื่อนไขเป็นเท็จก็ให้ทำประโยคคำสั่งที่สอง (statement<sub>2</sub>) รูปแบบการใช้ประโยค if-else ก็ไม่ แตกต่างจากการใช้ประโยค if ธรรมดา เพียงแต่เพิ่มส่วนโครงสร้างของ else ต่อท้าย เวลาอ่าน ู<br>ประโยค if-else นี้เราก็อ่านว่า "ถ้าเงื่อนไข ... เป็นจริงแล้วก็ให้ทำ .. มิฉะนั้นแล้วก็ให้ทำ .... "

```
if (condition)
       statement_1else
       statement<sub>2</sub>
```
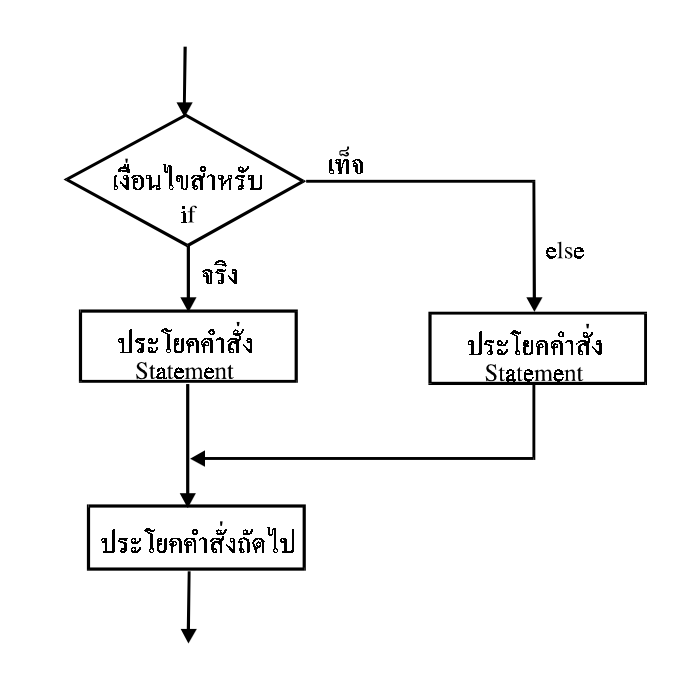

รูปภาพที่ 3.5 ผังงานแสดงการทำงานของ if - else

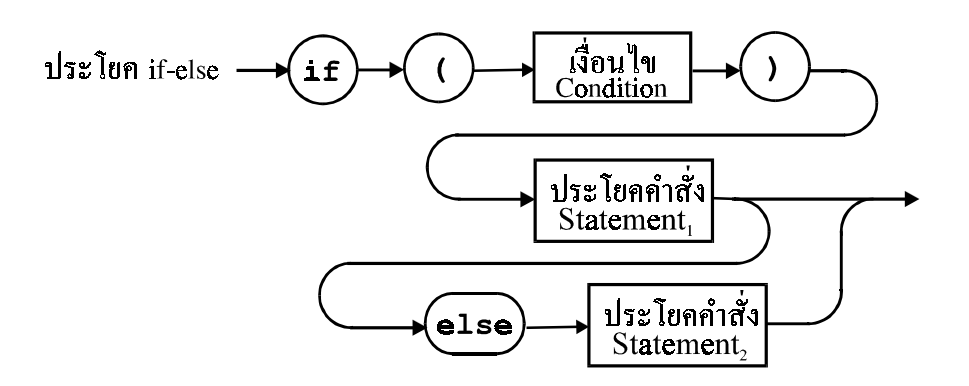

รปภาพที่ 3.6 โครงสร้างของประโยคแบบ if - else

ดังนั้นประโยค  $\,$ if ธรรมดาจึงให้ผลเหมือนกับการแทนที่  $\,$ statement $_{2}$  ในส่วนโครงสร้างของ  $\,$ e $\,$ lse ในประโยคแบบ if-else ด้วยประโยคคำสั่งที่เป็น Null Statement

```
if (condition)
      statement_1else
```
หรือ

```
if (condition)
       statement_1else
\{\quad\}
```
โปรดสังเกตว่า statement, และ statement, เป็นประโยคคำสั่งใดๆ หรือ บล็อกก็ได้ แต่เพื่อที่ จะทำให้โปรแกรมโค้ดอ่านได้ง่ายขึ้น เราควรจะเปลี่ยนประโยคเดี่ยวให้เป็นประโยคเชิงซ้อนภายใน โครงสร้างของประโยค if-else โดยใช้เครื่องหมายวงเล็บปีกกาในการกำหนดขอบเขต เช่นเดียว ้กับการกำหนดบล็คก ในภาษาปาสคาสที่เราใช้คำว่า вести และ enp แราลองพิจารณาตัวอย่าง ข้างล่างนี้

```
if (x == 0.0)printf ("x is equal to 0.\n\n\cdot\n );
else
   printf ("x is greater or less than 0.\n\n\cdot i
```
้ตัวอย่างข้างบนใช้แต่ประโยคเดี่ยวในโครงสร้างของ if-else หรือถ้าเราเขียนใหม่โดยใช้ประโยค เชิงซ้อน ก็จะทำให้เราเห็นโครงสร้างของประโยคได้ชัดเจนมากขึ้น

```
if (x == 0.0)printf ("x is equal to 0.\n\n\cdot\n );
\}else
```

```
printf ("x is greater or less than 0.\n\cdot\n}
```
ึนอกจากจะทำให้เราอ่านโครงสร้างประโยคได้ง่ายขึ้นแล้ว ในบางครั้งเราต้องการเพิ่มเติมประโยค คำสั่งอื่นๆเข้าไปอีกในภายหลัง ถ้าเราเขียนประโยคที่ตามหลังคำว่า if และ else ให้เป็นประโยค ้<br>เชิงซ้อนอยู่แล้ว เราก็เพิ่มเติมคำสั่งอื่นๆได้เลย แต่ถ้าเราเขียนเป็นประโยคเดี่ยวเท่านั้น เมื่อต้อง ู การเพิ่มเติมคำสั่งใดๆในแต่ละสายงาน เราก็ต้องเปลี่ยนให้เป็นประโยคเชิงซ้อนก่อนโดยใช้เครื่อง ิ หมายปีกกาคู่ แต่ถ้าเราลืมหลักข้อนี้ บางครั้งก็อาจจะทำให้เกิดความผิดพลาดในโปรแกรมของเรา ได้ ตัวอย่างเช่น เราต้องการจะตรวจสอบว่าค่า x มีค่าเท่ากับศูนย์หรือไม่ และกำหนดให้ y มีค่าเท่า  $\hbox{``m}$ ักับศูนย์ $\hbox{``m}$ ลั $\hbox{``m}$ กับศูนย์  $\hbox{``m}$ กับคุนย์ กำเราเขียนว่า

```
if (x == 0.0)printf ("x is equal to 0.\n\n\cdot\ny = 0;else
   printf ("x is greater or less than 0.\n\n\cdot\n ;
   v = 1;
```
ก็จะผิดหลักไวยกรณ์ในภาษาซี เนื่องจากว่าในประโยคเงื่อนไขแบบ if-else จะต้องมีเพียงหนึ่ง ู ประโยคคำสั่ง (หรือบล็อก) เท่านั้นที่อยู่ข้างหลังคำว่า if และ else แต่ในตัวอย่างข้างบนเราใช้ ประโยคคำสั่งเดี่ยวสองประโยคตามหลังคำว่า if และวางอยู่หน้าคำว่า else ดังนั้นจึงผิดหลัก ไวยากรณ์ในภาษาซี แต่ถ้าเราแก้ไขใหม่เป็น

```
if (x == 0.0){
   printf ("x is equal to 0.\n\n\cdot iy = 0;}
else
   printf ("x is greater or less than 0.\n\cdot\n\cdot);
   y = 1;
```
ก็จะถกต้องตามหลักไวยกรณ์ในภาษาซี แต่ทว่ายังคงมีที่ผิดอย่ เนื่องจากว่าเรายังไม่ได้แก้ไขใน ส่วนของ else เพื่อแปลงให้ประโยคที่ตามมาเป็นประโยคเชิงซ้อน เพราะว่าประโยคคำสั่ง  $_{Y}$  = 1; ตามตัวอย่างนั้นไม่ได้อยู่ในโครงสร้างของ else (และอยู่นอกโครงสร้างของประโยค if-else) ้ดังนั้นไม่ว่า  $\bf{x}$  จะมีค่าเท่าใด  $\bf{y}$  จะมีค่าเป็นหนึ่งเสมอ ซึ่งไม่ถูกต้องตามที่เรากำหนดเอาไว้ และที่ถูก ต้องก็คี่อจะต้องแก้ไขใหม่ดังนี้

```
if (x == 0.0){
   printf ("x is equal to 0.\n\times");
   y = 0;}
else
{
   printf ("x is greater or less than 0.\n\n\cdot i;
   y = 1;}
```
นคกจากนี้ยังมีความผิดพลาดที่พบได้บ่อยในการใช้ if หรือ if-else แต่ไม่ผิดหลักไวยากรณ์ เช่น

```
if (x == 0.0);
   printf ("x is equal to 0.\n\n\cdot\n ;
```
์โปรดสังเกตว่า เครื่องหมาย ; หรือ เซมิโคลอนที่อยู่ท้ายบรรทัดแรกจะให้ผลคือว่า เมื่อ x มีค่าเท่า ้กับศูนย์ แล้วไม่ต้องทำขั้นตอนใดๆ (แทนที่จะพิมพ์ข้อความเหมือนในตัวอย่างที่แล้ว) เพราะ ้<br>ประโยคคำสั่งในโครงสร้างของ ; f นั้นเป็นประโยคคำสั่งเดี่ยวแบบว่างเปล่า หรือ Null Statement และทำให้ประโยคคำสั่งที่ใช้พิมพ์ข้อความออกทางจอภาพไม่เป็นส่วนหนึ่งของโครงสร้าง if เพราะเครื่องหมาย *;* ที่เราเติมเอาไว้ก่อนหน้านี้ (ซึ่งเครื่องหมาย *;* ที่เกินมานี้ เราอาจจะเติมโดยมิ ได้ตั้งใจในขณะที่เราเขียนโปรแกรมโค้ด) ดังนั้นไม่ว่า x จะมีค่าเท่ากับศูนย์หรือไม่ โปรแกรมจะ พิมพ์ข้อความว่า <sub>x</sub> มีค่าเท่ากับศนย์เสมอ

#### $32312$   $256$

เนื่องจากว่า ประโยค if-else นั้นจัดได้ว่าเป็นประโยคคำสั่งเชิงซ้อนชนิดหนึ่ง เรา สามารถใช้ประโยคเหล่านี้ในโครงสร้างของประโยคเงื่อนไขใดๆได้ บางครั้งเราต้องการใช้ประโยค if-else ซ้อนกันหลายๆชั้นเหมือนกับว่าเป็นประโยคเงื่อนไขแบบลูกโซ่ ซึ่งมีรูปแบบการใช้งานดัง ปี้

```
if (condition_1)statement_1else
        if (condition_2)statement<sub>2</sub>if (condition_{N})statement<sub>N</sub>else
                         statement<sub>N+1</sub>
```
้ตัวอย่างการใช้งาน เช่น เราต้องการตรวจสอบดูว่าค่าของตัวแปร <sub>×</sub> อยู่ในช่วงใดต่อไปนี้

 $x < 0$  $\cdot$ range =  $0$  $0 \leq x < 10$  $\cdot$ . range =  $1$  $10 \le x < 100$  $: \quad \text{range} = 2$  $100 \leq x$  $\cdot$ range =  $3$ 

โดยกำหนดให้ x เป็นตัวแปรแบบ float และ range เป็นตัวแปรแบบ int

```
if (x < 0.0)range = 0i\mathcal{E}else if (x > = 0.0 & x < 10.0)
       range = 1;
\left\{ \right.else if (x \ge 10.0 & x < 100.0)
\left\{ \right.range = 2i\mathcal{E}\text{else} range = 3;
```
โปรดสังเกตว่า ตัวอย่างข้างบนมีขั้นตอนทำงานถูกต้องตามที่เราต้องการ แต่มีโอเปอร์เรชันที่เรียก ได้ว่าไม่จำเป็น โดยเราสามารถแก้ไขใหม่ให้ดีขึ้นได้ดังนี้

```
if (x < 0.0)\{range = 0;
\left\{ \right\}else if (x < 10.0)range = 1;
\mathcal{E}else if (x < 100.0)\{range = 2i\}else range = 3;
```
ี ขอให้ผ้อ่านลองค้นหาคำตอบด้วยตนเองว่าทำไมในโปรแกรมตัวอย่างมีการใช้โอเปอร์เรเตอร์ && ที่ ไม่จำเป็น

การใช้ประโยค if-else-if แบบลูกโซ่นั้นบางครั้งอาจจะทำให้เกิดปัญหาได้โดยเฉพาะเมื่อเรา สร้างเงื่อนไขที่แบ่งออกเป็นหลายๆกรณีจนมากเกินไป หรือกล่าวได้ว่า เราซ้อนประโยค if-else ้มากจนเกินไป นคกจากนี้ควรจะต้องระมัดระวังเรื่องการวางโครงสร้างของประโยคสำหรับส่วน else ด้วย ตัวอย่างเช่น

```
if (x > = 0.0)if (y \le 0.0)y = x_ielse
     y = -xi
```
จะให้ผลเหมือนกับประโยค i f-else-if ต่อไปนี้

```
if (x > = 0.0)if (y \le 0.0)\{V = Xi\mathcal{E}else
```

$$
\begin{cases} y = -x \\ y = -x \end{cases}
$$

และแตกต่างจากกรณีที่เราเขียนว่า

$$
\begin{array}{l}\n\text{if } (x >= 0.0) \\
\{\n\begin{array}{r}\n\text{if } (y <= 0.0) \\
\text{if } (y <= 0.0) \\
\end{array}\n\} \\
\text{else} \\
\{\n\begin{array}{r}\n\text{else} \\
\end{array}\n\} \\
\text{else} \\
\{\n\begin{array}{r}\n\text{else} \\
\end{array}\n\} \\
\end{array}
$$

จากตัวคย่างข้างบนเราจะเห็นได้ว่า การใช้เครื่องหมายวงเล็บปีกกานั้น ทำให้เราสามารถค่านและ ทำความเข้าใจโครงสร้างของประโยค if-else-if ได้ง่ายขึ้น และสามารถตรวจสอบได้ง่ายว่า สิ่งที่เราเขียนขึ้นนั้นถูกต้องตามที่เราต้องการจริงหรือไม่

324 ประโยค switch-case-default

เราจะเห็นได้ว่าการใช้ประโยคคำสั่งแบบ if-else-if สำหรับกำหนดเงื่อนไขและแบ่ง สายงานออกเป็นหลายๆกรณีนั้นจะดูยุ่งยากและซับซ้อนเกินไปถ้าเราแบ่งออกเป็นหลายกรณีมาก ้เกินไป เราลองพิจารณาตัวอย่างต่อไปนี้ สมมุติว่า เรากำหนดตัวแปร day สำหรับเก็บข้อมูลแบบ  $\,$ int ซึ่งมีค่าอยู่ระหว่าง 1 ถึง 7 ใช้แทนชื่อของวันในหนึ่งสัปดาห์ โดยมีความหมายต่อไปนี้ ถ้า  $\, {\rm day}$ ้มีค่าเท่ากับ 1 ก็หมายถึงวันอาทิตย์ 2 หมายถึงวันจันทร์ ไปเรื่อยๆจนถึง 7 ซึ่งหมายถึงวันเสาร์ ถ้า เราต้องการเขียนขั้นตอนที่พิมพ์ข้อ ความหรือชื่อของวันแทนที่ด้วยตัวเลขของตัวแปร day นี้ออก ี ทางจอภาพโดยใช้ฟังก์ชัน <sub>printf ( )</sub> เราก็สามารถเขียนได้ดังนี้

```
if (\text{day} == 1)printf ("Sunday\n");
else if (\text{day} == 2)<br>printf ("Monday\n'');else if (\text{day} == 3)<br>printf ("Tuesday\n");
else if (\text{day} == 4)<br>printf ("Wednesday\n");
else if (\text{day} == 5)printf ("Thursday\n");
else if (\text{day} == 6)printf ("Friday\n");
else if (\text{day} == 7)printf ("Saturday\n");
else
        print f ("Unknown\n");
```
แต่ในภาษาซี ยังมีโครงสร้างของประโยคเงื่อนไขอีกแบบหนึ่ง ที่เรานิยมใช้เมื่อเราต้องการแบ่งการ ้ทำงาน ออกเป็นหลายๆสายงานและมีหลายกรณี (หรือตัวเลือก) ประโยคที่เหมาะสมกับหน้าที่เช่น ้ นี้ คือ switch-case ซึ่งมีรปแบบการใช้งานดังนี้

```
switch (expression)
        case constant<sub>1</sub> :
                statement\_sequence_1break;
        case constant<sub>2</sub> :
                statement\_sequence_2break;
        case constant_{N} :
               statement sequence<sub>N</sub>
                break;
        default :
                statement sequence<sub>N+1</sub>
\mathcal{E}
```
โดยที่ expression เป็นนิพจน์ใดๆที่ให้ค่าคงที่ซึ่งมักจะเป็นตัวแปร (ยกเว้นข้อมูลที่เป็นเลข ิทศนิยมและ ข้อความในภาษาซี) คำว่า case เป็นการกำหนดกรณีหรือตัวเลือกที่แตกต่างกันคคก ไป ซึ่งจะตามด้วยค่าคงที่และจะต้องเป็นค่าใดค่าหนึ่งที่เท่ากับค่าของ expression ที่เป็นไปได้ เมื่อโปรแกรมดำเนินการมาถึงประโยค switch-case ก็จะเริ่มเปรียบเทียบค่าของ expression กับตัวเลือกที่อยู่ในรายการโดยเป็นไปตามลำดับที่พบอยู่ในโครงสร้างของประโยค ถ้า expression มีค่าเท่ากับค่าคงที่ใดจากกรณี หรือตัวเลือกทั้งหมดที่เราได้กำหนดไว้ ซึ่งก็คือ  $\texttt{constant}_1$ ,  $\texttt{constant}_2$ ,  $\ldots$ ,  $\texttt{constant}_N$  ที่มีค่าแตกต่างกันไป โปรแกรมก็จะทำตาม ประโยคคำสั่งที่ตามมาในสายงานนั้น แต่ถ้า expression ให้ค่าที่ไม่ตรงกับกรณีหรือตัวเลือก ้ ต่างๆที่เรากำหนดไว้ในรายการ เราก็สามารถใช้คำว่า default แทนกรณีที่นอกเหนือจากกรณีที่ ้กำหนดไว้ได้ซึ่งหมายความว่า ถ้าค่าของ expression ไม่ตรงกับตัวเลือก constant,,  $\texttt{constant}_{2}$ ,  $\ldots$ ,  $\texttt{constant}_{N}$ โปรแกรมก็จะทำงานในสายงานของ default ในบางครั้งเรา ก็ไม่จำเป็นต้องใช้สายงานของ default ในโครงสร้างของประโยค และถ้าเราตัดสายงานนี้จจกก็ จะส่งผลให้โปรแกรมไม่ต้องทำคำสั่งใดๆในประโยค switch-case เมื่อค่าของ expression ไม่ ตรงกับค่าของ constant $_1$ , constant $_2$ ,  $\ldots$ ,constant $_\text{N}$ หรือ เราอาจจะเขียนกรณีของ defau1t ไว้ก็ได้ แต่ประโยคคำสั่งที่ตามมาในสายงานนี้ เราจะเขียนให้เป็น Null Statement ก็ ย่คมให้ผลเหมือนกัน

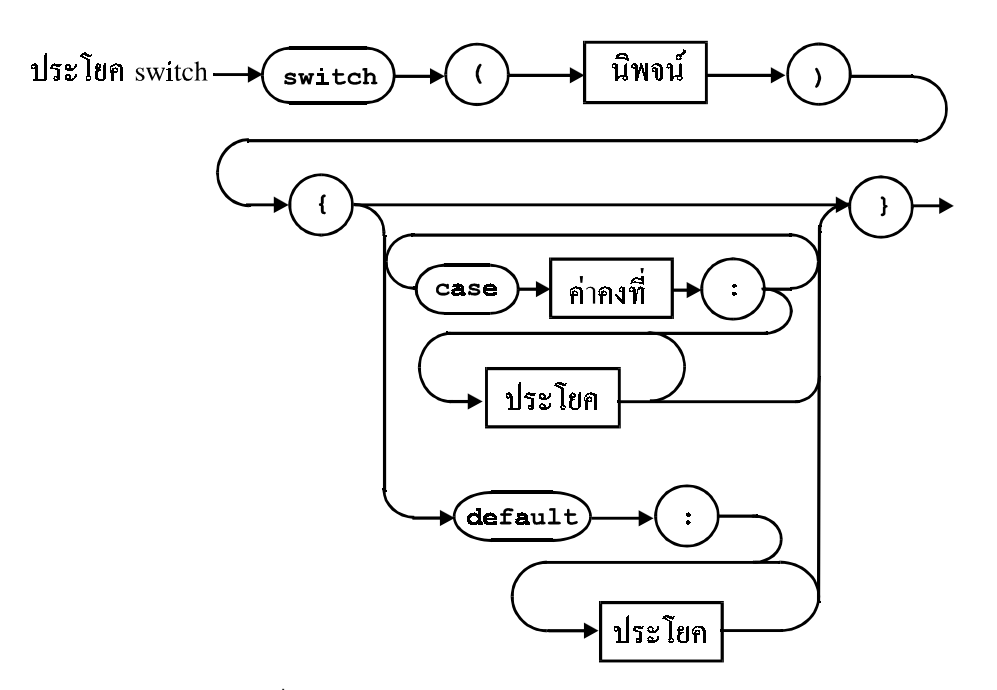

รูปภาพที่ 3.7 โครงสร้างของประโยคแบบ switch - case

จากตัวอย่างที่แล้วซึ่งเราได้ใช้ประโยคแบบ if-else-if ในการแบ่งแยกกรณี เราสามารถเขียน ใหม่โดยใช้ ประโยค switch-case

```
switch (day)
         1:printf ('Sunday\n'');case
              breaki2:printf ("Monday\n");
 case
              break;
              printf ("Tuesday\n'');case
         3:break;
              printf ("Wednesday\n");
         4:Case
              break;
              printf ('Thursday\n');
 case
         5:breakiprintf ("Friday\n'\n');
 case
         6:break;
              printf ("Saturday\n");
         7.case
              breakidefault:printf ("Unknown option! \n\times");
\}
```
จะเห็นได้ว่า เราสามารถอ่านโปรแกรมโค้ดในส่วนของประโยค <sub>switch-case</sub> ได้ง่ายขึ้น ใน ้ตัวอย่างนี้ เราใช้ <sub>default</sub> เพื่อจัดการกับกรณีที่ค่าของตัวแปร <sub>day</sub> มีค่ามากกว่า 7 หรือน้อยกว่า 1 แต่ถ้าเราไม่ต้อง การให้พิมพ์ข้อความใดๆ เราก็ลบประโยคคำสั่งของฟังก์ชัน <sub>printf()</sub> ออก ี และเขียนประโยคว่างเปล่า (Null Statement) แทนที่

คำสั่ง break ในโครงสร้างของประโยค switch-case นั้นเราใช้เมื่อเราต้องการให้ ู<br>| โปรแกรมกระทำขั้นตอนในสายงานที่เราต้องการเท่านั้นและเมื่อโปรแกรมทำงานมาถึงคำสั่ง break ในสายงานดังกล่าวซึ่งเป็นประโยคคำสั่งสุดท้ายของสายงาน โปรแกรมก็จะออกจากโครง ู้ สร้างของประโยค switch-case ไปยังประโยคคำสั่งถัดไปในโปรแกรม ถ้าเราไม่เขียนประโยค ์ คำสั่ง break; เป็นคำสั่งท้ายสดในสายงานของแต่ละตัวเลือก โปรแกรมก็จะกระทำคำสั่งต่างๆใน สายงานของตัวเลือกอื่นๆที่อยู่ถัดไปจนถึงท้ายสุดของประโยค switch-case โดยอัตโนมัติ โปรด ้ สังเกตว่า เราไม่จำเป็นต้องใช้คำสั่ง break กับ กรณีตัวเลือกของ default เพราะเป็นสายงานตัว เลือกที่อย่ท้ายสดของโครงสร้าง

```
switch (digit)
{
      case 2:
      case 3:
      case 5:
      case 7:
            printf("%d is a prime number.\n", digit);
            break;
      default:
            if (digit >= 0 && digit <= 9)
               printf("%d is not a prime number.\n", digit);
            else
               printf("Invalid option: %d\n", digit);
}
```
้ตัวคย่างนี้แสดงให้เห็นการใช้ประโยคคำสั่ง break; ในสายงานตัวเลือกของประโยค switchcase ซึ่ง เราจะเห็นได้ว่าโปรแกรมจะพิมพ์ข้อความแจ้งให้เราทราบว่า ตัวแปร digit เป็นจำนวน เฉพาะเมื่อตัวแปรนี้มีค่าเท่ากับ 2,3,5 หรือ 7 ค่าใดค่าหนึ่ง แต่ถ้า  $_{\rm digit}$  มีค่านอกเหนือจากตัว ้<br>เลือกเหล่านี้ก็จะพิมพ์ข้อความ บอกว่าตัวแปรนี้มิใช่เลขจำนวนเฉพาะ (โดยเรากำหนดไว้ว่า ตัวแปร digit มีค่าอยู่ระหว่าง 0 ถึง 9 เท่า นั้น) เราจะสังเกตได้ว่า ตัวเลือก 2,3,5 และ 7 มีสายงานการ ์ ทำงานร่วมกัน โดยที่ตัวเลือก 2,3 และ 5 ไม่มีขั้นตอนการทำงานใดๆ แต่เนื่องจากว่าเราไม่ได้เขียน ประโยคคำสั่ง break; ไว้ในสายงานของตัวเลือกดังกล่าว ในกรณีที่ digit มีค่าเท่ากับ 2,3 หรือ 5 โปรแกรมก็จะผ่านไปยังสายงานของตัวเลือก 7 โดยไม่ ต้องคำสั่งใดๆเพราะเนื่องจากว่าไม่มีคำ ้ส่งใดๆอยู่ในสายงานเหล่านี้ เมื่อโปรแกรมดำเนินการมาถึงสายงาน ของตัวเลือกที่ 7 ก็จะกระทำ คำสั่งซึ่งก็คือคำสั่งที่มีการเรียกใช้ฟังก์ชัน printf() และต่อจากนั้นเมื่อพบ คำสั่ง break; ซึ่งเป็น คำสั่งถัดไปในสายงาน โปรแกรมก็จะออกจากโครงสร้างของประโยค switch-case เป็นอันว่าจบ ์ขั้นตอนการทำงานของประโยค ในกรณีที่ตัวแปร digit มีค่าอื่นๆที่ไม่ใช่ 2,3,5 หรือ 7 โปรแกรม ก็จะดำเนินการในสายงาน default โดยตรวจสอบเงื่อนไขของประโยค if-else ในสายงานว่า เป็นจริงหรือไม่ ก่อนที่จะเลือกกระทำสายงานตามเงื่อนไขที่กำหนด

ิ เราจะเห็นได้ว่า ถ้าตัวเลือกหลายๆตัวมีขั้นตอนการทำงานในสายงานของตนที่เหมือนกัน ี เราก็สามารถเขียนขั้นตอนรวมกันได้ โดยกำหนดให้สายงานของตัวเลือกเหล่านั้นเป็นสายงานว่าง เปล่าไม่ต้องมีคำสั่งใดๆ และเขียนขั้นตอนการทำงานไว้ในสายงานของตัวเลือกตัวสุดท้ายของกลุ่ม ตามตัวอย่างที่เราได้พิจารณาไปแล้ว

การใช้ประโยค switch-case นั้นเราสามารถใช้ประโยคนี้ซ้อนกันมากกว่าหนึ่งชั้นก็ได้ ี<br>เราลอง นึกถึง *เมนคำสั่ง* ของโปรแกรมหรือซอฟต์แวร์ ซึ่งตามหลักการทำงานแล้วเราสามารถสร้าง ได้โดยใช้ประโยคคำสั่ง switch-case โดยผู้ใช้สามารถเลือกคำสั่งหรือการทำงานของโปรแกรม ้ได้จากเมนูคำสั่ง สำหรับคำสั่งที่เป็นตัวเลือกในเมนูคำสั่งนี้ก็อาจจะมีเมนูคำสั่งย่อยลงไปอีก เช่น เลือก edit ก็จะมีเมนูย่อยภายใต้คำสั่งตัวเลือก edit อีก เช่น อาจจะประกอบด้วยคำสั่งย่อย Undo, Redo, Cut, Copy, Paste เป็นต้น

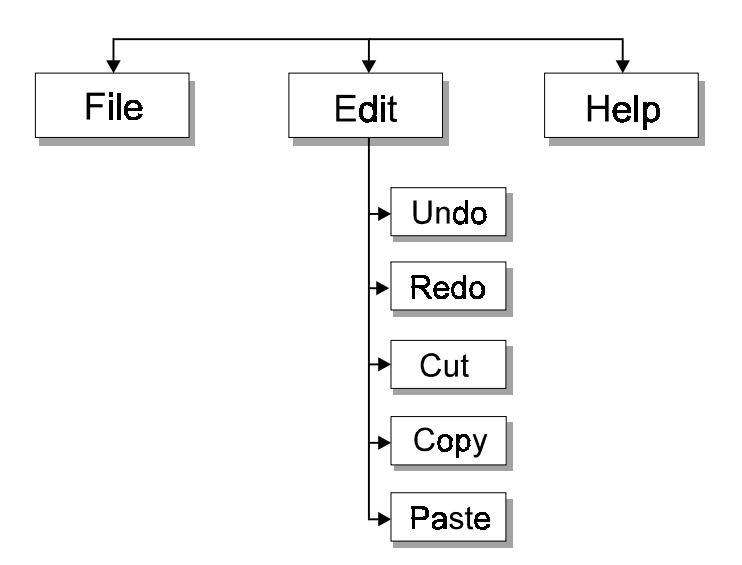

ิ รปภาพที่ 3.8 ภาพเมนตัวเลือก

้ เราลองเขียนส่วนของโปรแกรมอย่างง่ายๆที่แสดงให้เห็นขั้นตอนการเลือกเมนคำสั่งและ การกระทำชุดคำสั่งของตัวเลือกดังกล่าว โดยใช้ประโยคคำสั่ง switch-case แต่เราจะไม่คำนึง ถึงรายละเอียดต่างๆของโปรแกรมมากนัก ก่อนอื่นเราจะต้องกำหนดค่าคงที่ให้แก่ตัวเลือกต่างๆของ ี เมนูคำสั่ง เช่น เราใช้พรีโปรเซสเซอร์ไดเรคทีฟ ที่มีชื่อว่า #define ในการกำหนดค่าของสัญลักษณ์ ้ตัวอย่างเช่น FILE мENU หมายถึงสัญลักษณ์ในโปรแกรมโค้ดที่ใช้แทนค่าคงที่ 0x100

/\* Main Menu \*/ #define FILE MENU  $0x100$ 

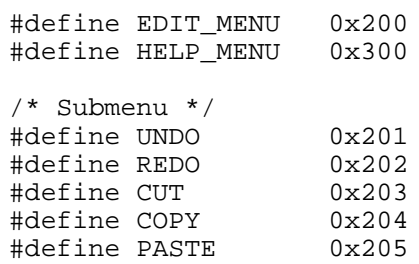

่ ต่อจากนั้นเราก็สร้างโครงสร้างของประโยค switch-case ในการจัดการกับตัวเลือกต่างๆ เพื่อ ให้ง่ายต่อการทำความเข้าใจเราจะกำหนดใช้ฟังก์ชัน aet choi.ce() ซึ่งเป็นฟังก์ชันที่เราสร้าง ์ขึ้นเองสำหรับทำหน้าที่อ่านตัวเลือกของเมนูที่ผู้ใช้ต้องการ เช่น ฟังก์ชันนี้จะพิมพ์ข้อความออกทาง ึ จอภาพเพื่อแจ้งให้ผู้ใช้ทราบว่า โปรแกรมมีตัวเลือกใดบ้างที่ผู้ใช้สามารถเลือกได้ จากนั้นก็รอคอย ึจนกว่าผู้ใช้จะเลือกตัวเลือกที่ต้องการ เมื่อผู้ใช้ได้เลือกต่ำสั่งใดคำสั่งหนึ่งจากเมนูแล้ว ฟังก์ชันนี้ก็ จะให้ค่าของตัวเลือกโดยผ่านเป็นค่าของฟังก์ชันและเก็บไว้ในตัวแปร choice ในกรณีที่ผู้ใช้เลือก ี ฟังก์ชัน get choice edit() ซึ่งทำหน้าที่คล้ายกับ get choice() แต่จะใช้เฉพาะกับตัว เลือกของ cdir menu เท่านั้น

```
choice = qet choice()switch (choice)
      case EDIT MENU :
                  choice = qet choice edit();
                  switch (choice)
                  \{case UNDO : /* Undo.... */undo submenu();
                              break;
                    case REDO : /* Redo.... */redo_submenu();
                              break;
                              : /* Cut..... */case CUT
                              cut\_submean();
                              break;
                    case COPY : /* Copy.... */copy submenu();
                              break;
                    case PASTE : /* Paste... */
                              paste_submenu();
                              break;
                  break;
      case FILE MENU : /* File.... */
                  file_mean();
                  break;
      case HELP_MENU : /* Help.... */
                 help menu();
                  hreak;
\left\{ \right.
```
โปรดสังเกตว่า เราจะไม่พยายามให้รายละเอียดมากนักสำหรับขั้นตอนการทำงานในสายงานย่อย ของตัวเลือกต่างๆ แต่ที่เราสนใจคือโครงสร้างการทำงานของประโยค switch-case เท่านั้น ดัง ้นั้นเราจึงเขียนขั้นตอนการทำงานของสายงานต่างๆให้อย่ในรปของการเรียกใช้ฟังก์ชัน เช่น

```
undo_submenu()
redo_submenu()
cut submenu()
copy submenu()
paste_submenu()
file menu()
help menu()
```
โปรดสังเกตว่า นิพจน์ที่เป็นตัวเลือกที่อยู่ถัดจากคำว่า case ในโครงสร้างของประโยคของ swt.ich-case จะต้องเป็นนิพจน์ค่าคงที่เท่านั้น มิใช่ตัวแปรหรือนิพจน์จากการเรียกใช้ฟังก์ชัน ต้าคย่างที่ผิดเช่งเ

```
const int ZERO = 0;
int ONE = 1;
int bit;
 \overline{\phantom{a}}switch (bit)
\{case ZERO : printf("0\n"); break;
       case ONE : print("1\n'\n'); break;
\}
```
้ ตัวอย่างนี้ไม่ถูกต้องตามหลักไวยกรณ์เพราะตัวเลือกของ case เป็นตัวแปรมิใช่ค่าคงที่แม้ว่า zERO จะเป็น ตัวแปรแบบ const ก็ตาม

# 3.3 การวนลูปหรือทำขั้นตอนซ้ำ

ในภาษาซีและภาษาโปรแกรมคอมพิวเตอร์อื่นๆ เราสามารถใช้ประโยคล้าหรับการกระทำ ์ขั้นตอน หรือชุดคำสั่งซ้ำ (Iteration Statement หรือ Loop) จนกว่าเงื่อนไขที่เรากำหนดไว้สำหรับวง ้วนนี้ ยังคงเป็น จริง หรือเราอาจจะใช้ประโยคคำสั่งอื่นๆที่ดัดแปลง หรือมีผลต่อกลไกการทำงาน ของวงวน ประโยคชนิดหลังนี้ เรามักจะเรียกว่า ประโยคคำสั่งกระโดด (Jump Statement) เช่น break, goto, continue Wat return

#### $331172$

การวนลูป (Loop) แบบ for เป็นการสร้างกลไกควบคุมที่เราสามารถใช้ในการกระทำขั้น ้ตอนซ้ำ โดยอาศัยการกำหนดนับจำนวนครั้งที่เราต้องการกระทำชุดคำสั่งซ้ำ วงวนแบบนี้จะมีตัว แปรที่ทำหน้าที่ เป็น *ตัวนับ (*Counter) ซึ่งบ่งบอกว่า มีการกระทำขั้นตอนซ้ำกี่ครั้งแล้ว เราจะต้อง ้กำหนดค่าของตัวนับนี้ ก่อนเริ่มการวนลูป หลังจากการกระทำขั้นตอนภายในวงวนแต่ละครั้งจะมี การกระทำซ้ำจะเกิดขึ้นนานเท่าที่ เงื่อนไขของลูป (Loop การเปลี่ยนแปลงค่าของตัวนับนี้ Condition) ยังคงมีค่าเป็นจริง และเงื่อนไขควบคุม ของวงวนนี้จะกำหนดให้ค่าของตัวนับของลูปมี ้ค่าอยู่ในช่วงใดช่วงหนึ่งบนเส้นจำนวน ถ้าค่าของตัวนับมี การเปลี่ยนแปลงไปจนอยู่นอกขอบเขต ู้ ที่ได้กำหนดไว้ กลไกของวงวนก็จะหยุดการวนลูป เรามักจะเรียกวง วนในลักษณะนี้ว่า Counter-Controlled Loop มีลักษณะดังนี้

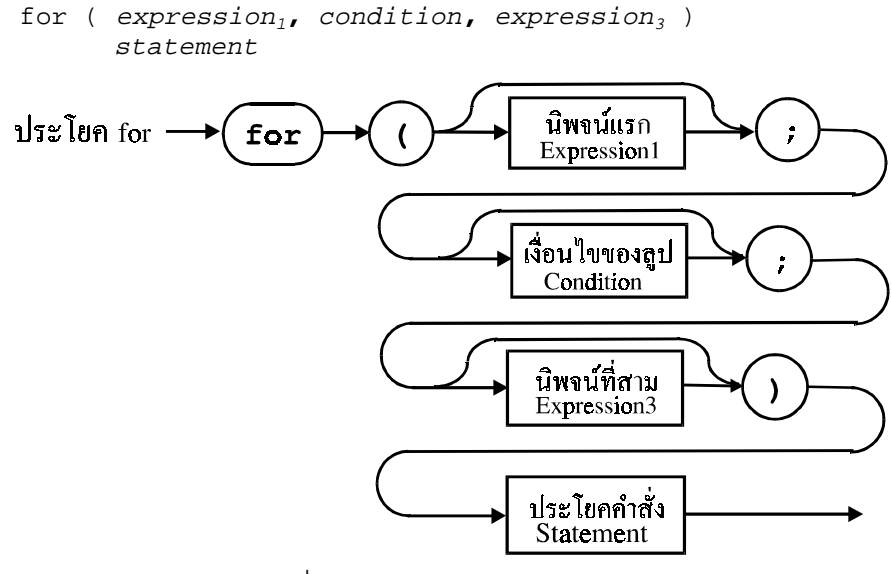

รูปภาพที่ 3.9 โครงสร้างของประโยคแบบ for

จากคณสมบัติที่เราได้กล่าวไป ในการสร้างวงวนแบบ <sub>for</sub> นี้เราจะต้องทราบแน่นอนก่อนว่าจะมี ้การกระทำขั้นตอนซ้ำกี่ครั้ง สำหรับบางกรณี เราไม่สามารถทราบล่วงหน้าได้ว่าจะต้องทำขั้นตอน ์ซ้ำกี่ครั้ง ดังนั้น เราจะใช้วงวนแบบ while หรือ do-while แทนที่จะใช้วงวนแบบ for ซึ่งเราจะได้ ทำความร้จักต่อไป

การทำงานของวงวนแบบ <sub>for เ</sub>ราสามารถคลิบายเป็นขั้นตอบได้ดังนี้

1.  $\mathtt{expression_{1}}$  (Initialization Expression) หมายถึง นิพจน์ที่ใช้ในการติด ตั้งค่า เริ่มต้นของตัวนับ ดังนั้นขั้นตอนนี้จะต้องดำเนินการก่อนที่จะเริ่มวนลูป 2. คำนวณค่าของนิพจน์ควบคม condition ว่ามีค่าเป็นจริงหรือไม่ ถ้ามีค่าเป็นจริงก็ให้ทำขั้นตอนต่อไปนี้

2.1 ให้กระทำขั้นตอนตามที่กำหนดไว้ใน statement ซึ่งเป็นประโยค เดี่ยวหรือ ประโยคเชิงซ้อนก็ได้ แต่จะต้องมีเพียงประโยคเดียวเท่านั้น (ประโยค ้คำสั่งหลายๆประ-โยคที่อยู่ระหว่างเครื่องหมายวงเล็บปีกกาเปิดและปิดจัดว่า เป็นประโยคเชิงซ้อนประโยคเดียวหรือบล็อก)

2.2 expression, (Increment Expression) หมายถึง นิพจน์ที่ใช้ เปลี่ยนแปลง ค่าของตัวนับ ตามปรกติแล้วเราจะเขียนนิพจน์ที่ทำให้ตัวนับมีค่า มากขึ้นทีละหนึ่งใน การวนลูปแต่ละครั้ง

2.3 ย้อนกลับไปทำขั้นตอนที่ 2 อีกครั้ง

ถ้าเงื่อนไขของลูปเป็นเท็จก็ให้หยุดการกระทำขั้นตอนซ้ำของวงวนและไปยัง ประโยคคำ สั่งต่อไปที่อยู่ถัดจากประโยค for

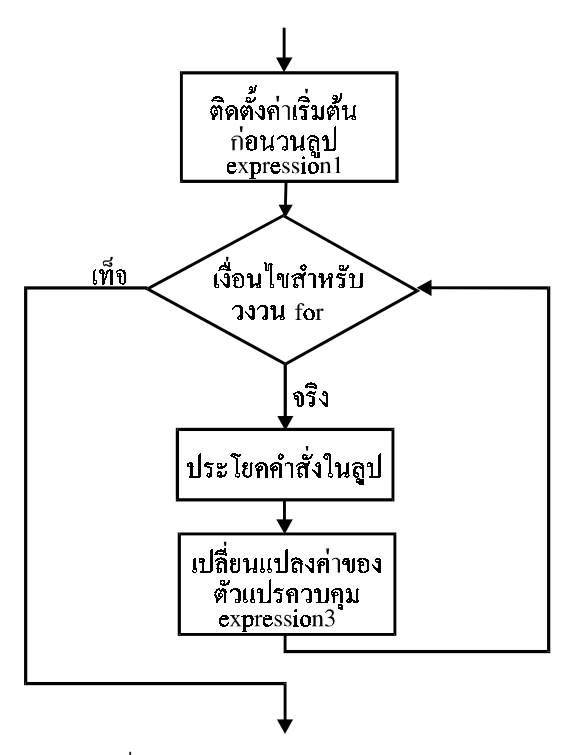

รูปภาพที่ 3.10 ผังงานของประโยคแบบ for

ในการกำหนดจำนวนครั้งของการกระทำขั้นตอนซ้ำ เราจะใช้วิธีการเหมือนการนับเลขโดยใช้ตัวนับ ้ ซึ่งจะ ต้องมีการกำหนดค่าเริ่มต้นก่อน จากนั้นก็เปลี่ยนแปลงค่าของตัวนับให้เพิ่มขึ้นหรือลดลงทีละ หนึ่ง (หรืออาจ จะเปลี่ยนแปลงมากกว่าหนึ่งในแต่ละครั้งก็ได้) และเราจะต้องกำหนดค่าที่เป็นขอบ เขตของการบับด้วย เช่น เริ่มบับตั้งแต่หนึ่งไปจนถึงหนึ่งร้อย เป็นต้น

```
1) การนับที่ตัวนับมีค่าเพิ่มขึ้น
     ตัวนับ (counter): initial_value ≤ counter ≤
limit value
2) การนับที่ตัวนับมีค่าลดลง
     ตัวนับ (counter): initial value ≥ counter ≥
limit value
```
่ เพื่อที่จะให้เห็นวิธีการกำหนดกลไลควบคุมและการสร้างลูปแบบ for เราจะเขียนแบบการใช้งาน ในลักษณะง่ายๆดังนี้ และแบ่งออกได้เป็นสองกรณี โดยเรากำหนดให้ counter เป็นตัวแปรแบบ int ในขณะที่ initail value และ limit value เป็นค่าคงที่หรือตัวแปรแบบ int

#### 1) การนับที่ตัวนับมีค่าเพิ่มขึ้นทีละหนึ่ง

```
for ( counter = initial_value ;
     counter \leq limit\_value;
     counter++ )
           statement
```
ิ จากโครงสร้างของประโยค  $_{\rm tor}$  แบบนี้ เราจะเห็นได้ว่าค่าของตัวนับจะมีมากขึ้นเรื่อยฯหลังจากที่มี การวนลูปแต่ละครั้ง เมื่อใดที่ตัวนับมีค่าเกินขอบเขตที่เรากำหนดเอาไว้ตามเงื่อนไขของลูป โปรแกรมก็จะคุคกจาก วงวนนี้ เราคำนวณได้ว่า

```
จำนวนครั้งของการวนลูป = limit_value - initial_value + 1
```
2) การนับที่ตัวนับมีค่าลดลงทีละหนึ่ง

```
for ( counter = initial_value ;
     counter >= limit_value;
      counter-- )
           statement
```
้วิธีการทำงานของวงวนแบบนี้ก็ไม่แตกต่างจากโครงสร้างแบบแรก เพียงแต่แทนที่จะเพิ่มค่าของตัว นับก็ลดค่าลงที่ละหนึ่งหลังจากที่กระทำคำสั่งภายใน statement และเราคำนวณได้ว่า

```
จำนวนครั้งของการวนลูป = initial value - limit value + 1
```
้ตัวอย่างแรกสำหรับการใช้ประโยค £or จะเป็นการพิมพ์ข้อความและตัวเลขตั้งแต่ 1 ถึง 5 ออกทาง ี จอภาพ โดยเราจะใช้ตัวแปร i แบบ int เป็นตัวนับที่ใช้ควบคมการวนลป ร่วมกับเงื่อนไขของวงวน

```
#include <stdio.h>
int main()
      int ifor (i=1; i \le 5; j++)printf("Loop i = d\n\in", i);
      }
      printf("\nLoop terminates at i = d\n", i);
      return 0;
\left\{ \right\}
```
โปรแกรมนี้จะพิมพ์ข้อความออกทางจอภาพดังนี้

```
Loop i = 1Loop i = 2Loop i = 3Loop i = 4Loop i = 5Loop terminates at i = 6
```
้จะเห็นได้ว่าโปรแกรมพิมพ์ขุ้คความตั้งแต่ 1 ถึง 5 เท่านั้นและคุกจากวงวนเมื่อ ; มีค่าเท่ากับ 6

ี<br>เราคาจจะดัดแปลงโครงสร้างและขั้นตอนการทำงานของประโยค for ใหม่โดยเราย้ายคำสั่งแรกที่ ใช้ติดตั้งค่าของตัวนับ i ก่อนเริ่มการวนลูปไปไว้ภายนอกโครงสร้างของประโยค นอกจากนี้เราก็ ้ย้ายคำสั่งที่ใช้เพิ่มค่าของตัวนับหลังจากที่มีการวนลูปแต่ละครั้งไปไว้ในส่วนของประโยคคำสั่งภาย ในบล็อกของประโยค £or ตามแบบข้างล่างนี้

```
i = 1;
for (i \ i \le 5 ; )printf("Loop i = d\n\times n", i++);
printf("\nLoop terminates at i = d\n\in", i);
```
ให้ผ้อ่านลองเปลี่ยนแปลงแก้ไขโปรแกรมตัวอย่างใหม่ แล้วคอมไพล์และรันโปรแกรมเพื่อที่จะตรวจ สอบว่า โปรแกรมโค้ดที่ได้แก้ไขตามรูปแบบข้างบนให้ผลที่แสดงออกทางจอภาพเหมือนกับ โปรแกรมโค้ดเดิมก่อนที่เราจะเปลี่ยนแปลงแก้ไข

้ สำหรับตัวอย่างการใช้ประโยค for ตัวอย่างต่อไป เราจะย้อนกลับไปพิจารณาปัญหาในบทที่หนึ่ง ์ คือการ หาค่าของผลรวมของเลขจำนวนนับตั้งแต่ 1 ถึง 100 และเราจะแก้ปัญหาดังกล่าวโดยการ เขียนประโยค for ตามโปรแกรมข้างล่างนี้

```
#include <stdio.h>
int \text{main}()int i;<br>int sum = 0;
                                    /* counter variable */
       const int N = 100;
                                   /* limit value */
       for (i = 1; i \le N; i++)sum += i;\rightarrowprintf ("1 + 2 + ... + *d = *d \nightharpoonup N. sum);
       return 0:
\mathcal{E}
```
ผลของโปรแกรมก็คือ

```
1 + 2 + \ldots + 100 = 5050
```
แต่ถ้าเราใช้วิธีการที่ตัวนับมีค่าน้อยลง เราก็เขียนประโยค £or ใหม่ได้ดังนี้ ซึ่งย่อมให้ผลท้ายสด เหมือนกัน

```
for (i = N; i >= 1; i--)sum + = i\overline{\ }
```
#### ข้อควรระวัง

้เราจะเห็นได้ว่า ตัวแปรที่ทำหน้าที่เป็นตัวนับของลูปนั้นจะใช้ในกลไกควบคุม และค่าของ ตัวนับจะ เปลี่ยนแปลงไปโดยอัตโนมัติตามที่เรากำหนดไว้ในนิพจน์ภายในประโยค ดังนั้นเราไม่ ้ ควรจะเขียนคำสั่ง ใดๆใน statement ที่ทำให้ค่าของตัวนับนี้เปลี่ยนแปลงไปซึ่งจะทำให้กลไกการ ้วนลูปไม่ถูกต้องตามเราที่ต้องการ เราลองมาพิจารณาดูตัวอย่างต่อไปนี้

```
#include <stdio.h>
int main ()
{
      int i; /* counter variable */
      const int N = 10; \frac{1}{\pi} /* limit value */
      for (i = 1; i \le N; i++){
            printf ('i = <math>d \nmid n', i)</math>i = N+1;}
      printf ("---------------\n", i);
      return 0;
}
```
ะ ผลของโปรแกรมบนจอภาพ

 $i = 1$ ---------------

้ เราจะเห็นได้ว่า แทนที่จะพิมพ์ข้อความทั้งหมดสิบครั้งโดยที่ตัวแปร ± มีค่าตั้งแต่ 1 ถึง 10 ตาม ิ ลำดับ โปรแกรมก็พิมพ์ข้อความที่เป็นผลจากฟังก์ชัน <sub>P</sub>rintf() ภายในลูปเพียงครั้งเดียว ก็เพราะ ว่าเราได้เขียนประโยคคำสั่ง

 $i = N+1;$ 

ู้ ที่มีผลต่อกลไกควบคุมของลูป ทำให้ ± มีค่ามากกว่า ๙ ดังนั้นเมื่อโปรแกรมเริ่มวนลูป เงื่อนไขของ ้ลูปก็จะเป็นเท็จ ทำให้ไม่มีการวนลูปและไปยังคำสั่งที่อยู่ถัดไป นอกจากนี้เราก็ไม่ควรเปลี่ยนแปลง ค่าที่ใช้เป็นขอบ เขตของการนับเมื่อมีการวนลูปในแต่ละครั้ง

้ตัวคย่างต่อไปนี้แสดงให้เห็นผลที่เกิดขึ้นเนื่องจากขั้นตอนภายในวงวนที่เปลี่ยนแปลงค่า ็ขคงตัวแปร พ ที่เราใช้เป็นค่าจำกัดในการนับ

```
#include <stdio.h>
int main ()
{
      int i; /* counter variable */
      int N = 5; \frac{1}{\pi} /* limit value */
      for (i = 1; i \le N; i++){
            printf ("i = d, N = d \nightharpoonup n", i, N);
            N++;
      }
      return 0;
}
```
#### ผลจากการรันโปรแกรม

 $i = 1, N = 5$  $i = 2, N = 6$  $i = 3, N = 7$ <br>  $i = 4, N = 8$ <br>  $i = 5, N = 9$  $\frac{1}{1}$  = 6. N = 10  $\ddotsc$ 

์ ซึ่งโปรแกรมจะพิมพ์ข้อความออกทางจอภาพไปเรื่อยๆ แทนที่จะพิมพ์ข้อความแค่ห้าครั้งคือสำหรับ ้ตัวเลข 1 ถึง 5 เหตที่เป็นเช่นนี้ก็เพราะประโยคคำสั่ง

 $N++$ 

เปลี่ยนแปลงค่าของตัวแปร ห ในแต่ละครั้ง และเราจะเห็นได้ว่าค่าของ ห จะเพิ่มขึ้นทีละหนึ่งทุกครั้ง ิจากนั้นจะกลายเป็น ค่าลบ -32768 ทำให้เงื่อนไขเป็นเท็จ และหยุดการวนลูป)

 $33212$ 

เราใช้โครงสร้างประโยคคำสั่ง while ในการกระทำตามประโยคคำสั่งหรือลำดับของ ประโยคคำสั่งซ้ำหลายๆครั้ง ตราบเท่าที่เงื่อนไขที่เรากำหนดยังคงมีค่าทางตรรกศาสตร์เป็นจริง ประโยคคำสั่ง while มีรูปแบบดังต่อไปนี้

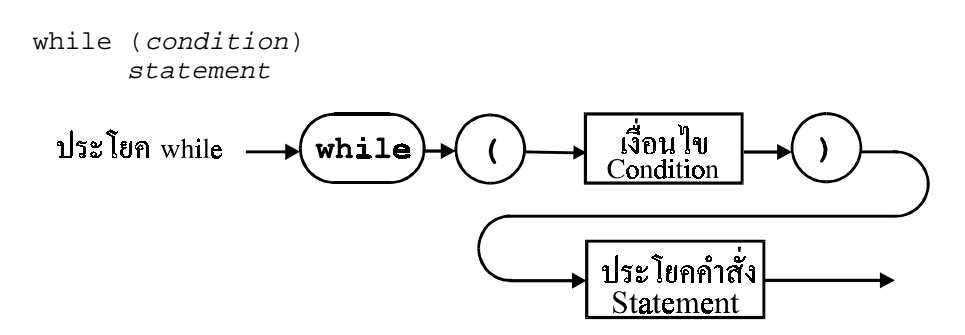

รูปภาพที่ 3.11 โครงสร้างของประโยคแบบ while

condition หมายถึง การกำหนดเงื่อนไขของการกระทำซ้ำ ซึ่งเป็นนิพจน์ใดๆที่ให้ค่าคงที่เป็นตัว เลขหรือค่าคงที่ในทางตรรกศาสตร์ เราจะอ่านได้ว่า "กระทำตามคำสั่งในประโยคที่กำหนดโดย statement นานเท่าที่เงื่อนไขยังคงเป็นจริง และออกจากวงวน (Loop) นี้เมื่อเงื่อนไขเป็นเท็จ"

statement เป็นประโยคคำสั่ง (และมีเพียงประโยคเดียวเท่านั้นที่อยู่ถัดจากเงื่อนไขของวงวน ภายในโครงสร้างของประโยค while) อาจจะเป็นประโยคคำสั่งเดี่ยวหรือประโยคคำสั่งเชิงซ้อนก็ ได้

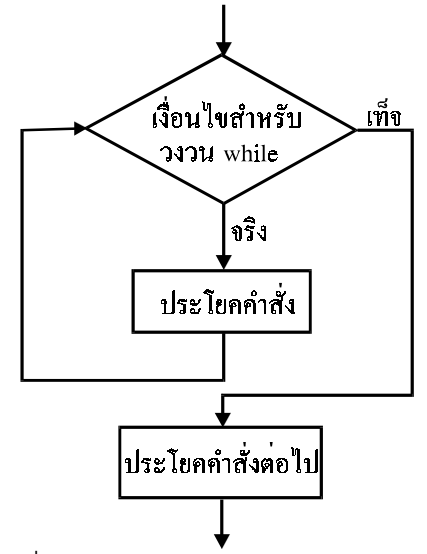

้<sub>มี</sub>ปภาพที่ 3.12 ผังงานของประโยคแบบ while

ลำดับการทำงานภายในโครงสร้างของประโยค while

1. เงื่อนไขสำหรับวงวน (Loop Condition) แบบ while นี้จะถูกคำนวณก่อน

2. ถ้าเงื่อนไขในขั้นตอนที่หนึ่งเป็นจริง ให้ดำเนินการดังต่อไปนี้

2.1 กระทำคำสั่ง (Statement) ที่อยู่ในโครงสร้างของประโยค while 2.2 ย้อนกลับไปทำขั้นตอนที่หนึ่งซ้ำ

แต่ถ้าเงื่อนไขเป็นเท็จ ก็ให้ออกจากวงวนไปยังคำสั่งที่อยู่ถัดจากประโยค while ต่อไป

โปรดสังเกตว่า เมื่อเข้าสู่โครงสร้างของ while เราจะต้องตรวจความถูกต้อง (จริงหรือเท็จ) ของ ดังนั้นถ้าเงื่อนไขเป็นเท็จตั้งแต่ต้น ก็จะไม่ เงื่อนไขก่อนที่จะกระทำคำสั่งในโครงสร้างของ while ้มีการคำสั่งของโครงสร้างแบบนี้ และไปยังคำสั่งที่อยู่ถัดจากประโยค while ต่อไป โครงสร้างของ ประโยค while เรามัก จะเรียกว่า Pretest Loop หรือ Test-At-The-Top Loop หมายถึงตรวจสอบ เงื่อนไขตอนต้นก่อนการกระทำ ตัวอย่างเช่น

```
i = 0while (i)printf ("While Loop\n\times");
```
เนื่องจากว่า เรากำหนดให้  $\mathrm{i}\,$  เป็นเงื่อนไขของประโยค  $\,$  while แต่ตัวแปร  $\mathrm{i}\,$  มีค่าเท่ากับศูนย์ ดัง นั้นเงื่อนไขจึงมีค่าเป็นเท็จ ทำให้ประโยคคำสั่งในโครงสร้างของ <sub>while</sub> ไม่มีผลแต่อย่างใดในการ ทำงาน

ี<br>เราลองมาเขียนโปรแกรมที่ใช้โครงสร้างประโยคแบบ while โดยพิจารณาตัวอย่างในบทที่ 1 คือ การหาผลรวมของเลขจำนวนนับตั้งแต่ 1 ถึง 100 แต่สำหรับตัวอย่างต่อไปนี้ เราจะหาผลรวม ์ ของเลขจำนวน นับแค่สิบตัวแรกคือตั้งแต่ หนึ่งถึงสิบเท่านั้น เรากำหนดให้ตัวแปร <sub>N</sub> แบบ int มี ้ค่าเท่ากับ 10 และตัว แปร sum ใช้เก็บค่าของผลรวมในแต่ละขั้น โดยมีตัวแปร  $\,$ i บ่งบอกว่าเรานับ ้ถึงเลขใดแล้วและมีค่าเริ่มต้นเป็นหนึ่ง การวนลูปนี้ ก็คือการกระทำขั้นตอนซ้ำโดยการวนลูปในแต่ ิละครั้งเราจะเพิ่มค่าของตัวแปรจากค่า เดิมขึ้นอีกหนึ่งและการวนซ้ำนี้จะหยดเมื่อเงื่อนไขเป็นเท็จ และเงื่อนไขก็คือ ตัวแปร ; จะต้องมีค่าน้อยกว่า หรือเท่ากับ พ

```
#include <stdio.h>
int main()
\{const int N = 10;
      int i = 1, sum = 0;
      printf("t i \t \t sum(n");while (i \leq N)\{sum + = iprintf("\t %3d \t %4d\n", i, sum);
            i++i\}\text{print} ("----------------------\n");
      printf ("1 + 2 + ... + 8d = 8d \n). N, sum);
      return 0;
\left\{ \right.
```
ผลของโปรแกรมบนจอภาพก็คือ

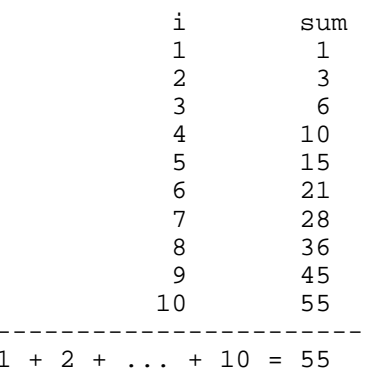

ในตัวอย่างเราได้กำหนดให้ตัวแปร ± มีการเพิ่มค่าของตัวแปรขึ้นทีละหนึ่ง โดยมีค่าเริ่มต้นเท่ากับ 1 ้ดังนั้น เมื่อมีการวนลูปในโครงสร้างของ while ค่าของตัวแปร i จึงมีค่ามากขึ้นตามลำดับ นอก ี จากนี้เรายังได้กำหนดเงื่อนไขของการกระทำไว้ว่า ± จะต้องมีค่าไม่เกิน <sub>N</sub> คือ 10 ดังนั้นเราจึงแน่ใจ ว่า หลังจากที่มีการกระทำซ้ำตามจำนวนครั้งที่เหมาะสมแล้วก็จะมีการหยดการกระทำซ้ำ เพราะ เปรียบได้กับว่า ุนักวิ่งระยะ 1600 ม. เมื่อวนรอบสนามที่มีความยาวรอบเท่า 400 ม. ครบ 4 รอบแล้ว เมื่อขึ้นรอบที่ 5 นักวิ่งคนนี้จึงหยดวิ่ง

นคกจากนี้เราสามารถกำหนดเงื่อนไขและวิธีการนับได้คีกลักษณะหนึ่งก็คือ แทนที่เราจะ ้กำหนดให้ตัวแปร ± มีค่าเริ่มต้นเท่ากับ 1 แล้วก็เพิ่มค่ามากขึ้นเรื่อยๆ เราก็กำหนดใหม่ให้ ± มีค่า ้เริ่มต้นเป็น พ แล้วก็ ลดค่าของ ± ลงทีละหนึ่ง นอกจากนี้เรายังต้องแก้ไขเงื่อนไขใหม่เป็นดังนี้ ทำขั้น ้ตอนซ้ำเมื่อ ± ยังคงมีค่า มากกว่าศูนย์ เราเขียนโปรแกรมใหม่ได้ดังนี้

```
#include <stdio.h>
int main()
      const int N = 10;
      int i = N, sum = 0;
      printf (\sqrt[n]{t} i \n\sum\ n");
      while (i > 0)\left\{ \right.sum += i;printf("\t %3d \t %4d\n", i, sum);
             \overline{i} - \overline{i}\}printf ("----------\nprintf ("%d + %d + ... + 1 = %d\n", N, N-1, sum);
      return 0;
\mathcal{E}
```
ผลของโปรแกรมบนจอภาพคือ

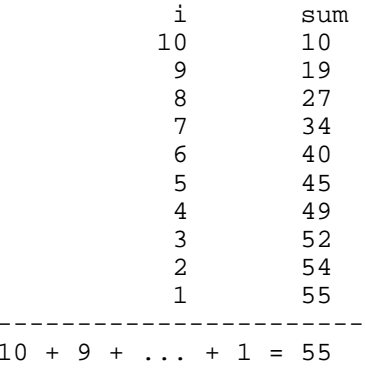

้ตัวอย่างต่อไป เราจะใช้ฟังก์ชันมาตราฐาน getchar() ในการอ่านข้อมูลที่เป็นตัวอักขระ ซึ่งก็คือ ิการอ่านข้อมูลจากการกดแป้นพิมพ์แต่ละครั้ง ฟังก์ชันนี้จะอ่านค่าของข้อมูลที่ตรงกับคีย์ต่างๆที่เรา ึกด และเราจะสร้างวงวนแบบ <sub>while</sub> ที่อ่านข้อมูลจากแป้นพิมพ์จนกว่าผู้ใช้โปรแกรมจะกดแป้น ้ตัวอักษร 'Y' และแจ้งว่า มีการป้อนข้อมูลจากผู้ใช้เป็นตัวอักขระทั้งหมดกี่ตัว ถ้าเรากดแป้น ENTER ฟังก์ชันจะให้ค่าเท่ากับ 10 ซึ่งเป็นผลมาจากการขึ้นบรรทัดใหม่ แต่เราจะไม่นับตัวอักขระ ตัวนี้ ดังนั้นเราจะไม่เพิ่มค่าของ counter ถ้า ch มีค่าเท่ากับ 10 ซึ่งเราใช้ตัวแปร counter เป็น ตัวนับว่าเราได้กดตัวขระจากแป้นพิมพ์ไปกี่ตัวแล้ว

```
#include <stdio.h>
int main()
      int ch;
      int counter = 0iwhile ((ch = \operatorname{getchar}())) := 'Y')if (ch != 10) counter++;printf("%d characters\n", counter);
      return 0;
```
จะเห็นได้ว่า ประโยคแบบ while นั้นใช้ได้กับการทำขั้นตอนซ้ำที่เราทราบจำนวนครั้งของการวน ิลปและในกรณีที่เราไม่ทราบจำนวนครั้งล่วงหน้า แต่อาศัยการรอคอยเหตการณ์ที่ทำให้เงื่อนไขของ ี การวนลปเป็นเท็จ ประโยคแบบ for เราสามารถเขียนโดยใช้ประโยค while แทนได้ดังนี้

```
for (expression<sub>1</sub>, condition, expression<sub>3</sub>)
        statement
expression<sub>1</sub>while (condition)
        statement
        expression,
\left\{ \right\}
```

```
3.2.3 12 2 12 10 10 10 10
```
 $\}$ 

ประโยค do-while นั้นใช้สำหรับจุดประสงค์เดียวกับประโยค while แต่มีโครงสร้างของ <u> 1 ไระโยคที่แตกต่างกันดังนี้</u>

```
d<sub>O</sub>statement
while (condition);
```
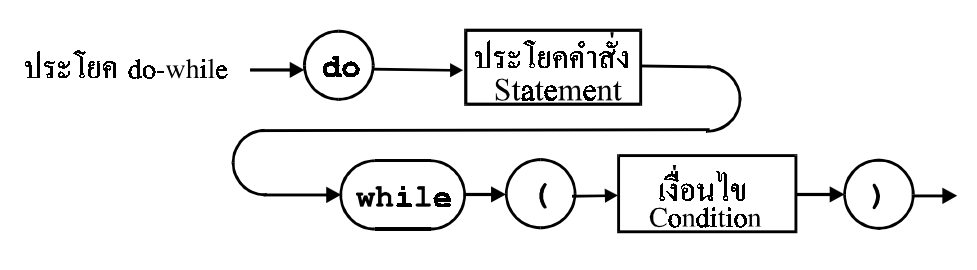

รูปภาพที่ 3.13 โครงสร้างของประโยคแบบ do - while

โดยที่ประโยคคำสั่ง statement (ประโยคเดี่ยวหรือเชิงซ้อนก็ได้แต่ต้องมีเพียงประโยคเดียวเท่า นั้น) จะต้องถูกดำเนินการก่อนที่จะมีการตรวจสอบค่าความเป็นจริงของเงื่อนไข condition ใน ์<br>ขณะที่ประโยค while จะตรวจสอบเงื่อนไขก่อนแล้วจึงกระทำคำสั่ง ดังนั้นสำหรับประโยค while-do ไม่ว่าเงื่อนไขจะมีค่าทางตรรกศาสตร์เป็นเท่าใดจะต้องมีการกระทำคำสั่ง statement ่ อย่างน้อยหนึ่งครั้ง เราเรียกโครงสร้างวงวนแบบ do-while นี้ว่า Posttest Loop หรือ Test-At-The-Bottom Loop

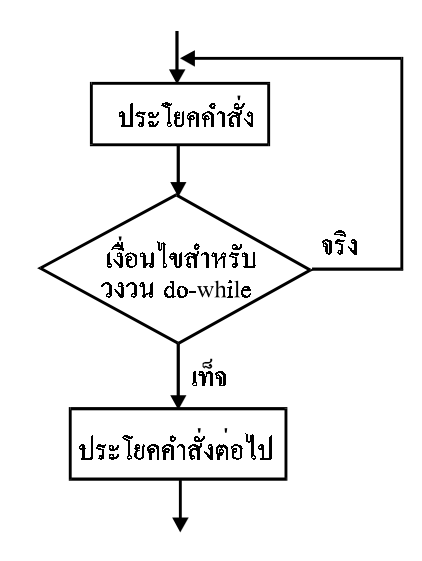

รูปภาพที่ 3.14 ผังงานของประโยคแบบ do - while

ลำดับการทำงานภายในโครงสร้างของประโยค do-while

- 1. กระทำตามคำสั่งที่ระบุไว้ใน statement
- 2. คำนวณหาค่าของนิพจน์เงื่อนไข

.3. ถ้าเงื่อนไขมีค่าเป็นจริงก็ให้ย้อนกลับไปทำขั้นตอนที่หนึ่งซ้ำ แต่ถ้าเงื่อนไขเป็นเท็จก็ให้ไปทำคำสั่งในประโยคที่อยู่ถัดไป

ตัวคย่างการใช้งานประโยค do-while

```
#include <stdio.h>
int main()
\{int ch, vowels = 0, lines = 1;
       const int CTRL_D = 4;
       const int ENTER = 13;
       print(f("n>");
       do
       \{ch = getch()if ((ch == ENTER) || (ch == ' \n') )\{ch = \sqrt{h' i}print(f("n>");
              \mathcal{E}else
                 if (ch >= 32 & & ch < 128)
                  printf ("%c", ch);
              switch (ch)
                case 'A'
                             \cdotcase 'E'
                             \cdotcase 'I'
                              \cdotcase 'O'
                             \cdotcase 'U'
                             \cdotcase 'a'
                              \cdotcase 'e'
                              \cdotcase 'i'
                             \cdot:
                 case 'o'
                             \cdot:
                 case 'u'
                             \overline{1}vowels++; break;
                 case '\n\overline{\phantom{a}} :
                      lines++; break;
                 default
                      \frac{1}{2} /* nothing */
              \}\}while (ch := CTRL D);printf("\nNumbers of vowels = 3d\n", vowels);
       \text{printf}(\text{"Numbers of lines} = \text{$3d\pi$, line});
       return 0;
\left\{ \right.
```

```
>Hello World!
> Ctr1+DNumbers of vowels = 3
Numbers of lines =
```
*ctr1+p* หมายถึงการกดปุ่ม ctr1 พร้อมกับคีย์ p ของแป้นพิมพ์

#### 3.2.4 การวนลูปแบบไม่รู้จบ

ี การวนลูปแบบไม่รู้จบ (Infinite Loop) นั้นหมายถึง การสร้างวงวนแบบต่างๆ ไม่ว่าจะเป็น for while หรือ do-while ที่มีการกระทำคำสั่งภายในวงวนแบบไม่รู้จบ อันเป็นผลมาจากการ ู้ที่เงื่อนไขของวงวนเป็นจริงเสมอ การสร้างลูปในลักษณะนี้แบ่งออกได้เป็นสองกรณี กรณีแรกคือ เราตั้งใจที่จะกำหนดใช้วงวนแบบไม่รู้จบนี้ และกรณีที่สองคือเราไม่ต้องการให้เกิดวงวนในลักษณะ ้ นี้ แต่เป็นผลมาจากการเขียน วิธีการทำงานของโปรแกรมที่ไม่ถูกต้อง (Logical Error) ซึ่งเกิดขึ้นได้ เสมอถ้าผู้ที่เขียนโปรแกรมไม่ระมัดระวัง สำหรับการสร้างวงวนแบบไม่รู้จบ เราสามารถเขียนโครง สร้างของประโยคได้ดังต่อไปนี้

```
for (i, j)statement
while (1)statement
d<sub>O</sub>statement
while (1);
```
ส่วนการสร้างลูปที่ทำงานไม่รู้จบซึ่งเกิดขึ้นโดยที่ผู้เขียนโปรแกรมมิได้ตั้งใจนั้นมีอยู่หลายๆลักษณะ ้ เราลอง พิจารณาความผิดพลาดที่พบเห็นได้เป็นประจำ

#### ตัวคย่างที่หนึ่ง

```
int counter = 1;
while (counter < 10)
      printf ("ad\nu", counter);counter--;\mathcal{E}
```
แทนที่ตัวนับจะมีค่าเพิ่มขึ้นแต่กลับมีค่าน้อยลงที่ละหนึ่งซึ่งเป็นผลมาจากโอเปอร์เรเตอร์ -- ดังนั้น ์ ค่าของตัว นับจึงน้อยกว่า 10 เสมอ ( จนกว่าจะเกิด Underflow ซึ่งตัวแปรแบบ int ที่มีค่าเท่ากับ - 32768 เมื่อลด ค่าลงอีกหนึ่งจะมีค่าเป็น 32767 ทำให้เงื่อนไขเป็นเท็จ) และถ้าจะแก้ไขให้ถกต้อง ตามหลักการเพื่อมิให้เกิด การวนซ้ำแบบไม่รู้จบ โดยที่เราต้องการจะให้ตัวนับมีค่ามากขึ้นทีละหนึ่ง ้มิใช่ลดลง ดังนั้นจะต้องใช้ โอเปอร์เรเตอร์ ++ ถึงจะถกต้อง

#### ตัวคย่างที่สคง

้ สมมุติว่า เรากำหนดเงื่อนไขของลูปไว้ว่า ถ้าค่าของตัวแปร  $\mathtt{i}$  ซึ่งทำหน้าที่เป็นตัวนับจะต้อง ้มีค่าไม่ เท่ากับ 0 โดยที่เราแน่ใจว่า ค่าของตัวนับนี้จะลดลงทีละหนึ่งและเมื่อมีค่าเท่ากับ 0 เงื่อนไข ก็จะเป็นเท็จและหยุดการวนลูป

```
int i = 100ido
     printf ("ad\n', i);while (i(i = 0))
```
แต่ถ้าเราเขียนโอเปอร์เรเตอร์เชิงเปรียบเทียบ == แทนที่จะเป็น = ตามตัวอย่างข้างบนซึ่งอาจจะมิ ได้ตั้งใจ ดังนั้นแทนที่จะเป็นการเปรียบเทียบก็กลายเป็นการกำหนดค่าของตัวนับและส่งผลให้ ้นิพจน์ : <sub>( i =</sub> 0) ซึ่งเป็นนิพจน์เงื่อนไขของลูปมีค่าเป็นจริงเสมอ ทำให้เกิดการทำขั้นตอนซ้ำแบบ ไม่รู้จบ

## .3.3.5 การสร้างวงวนซัคนหลายชั้น

ในบางกรณีเราจำเป็นต้องสร้างวงวนหลายๆวงที่ทำงานซ้อนกันตามลำดับ เมื่อโปรแกรม ้ ทำงานก็จะ เริ่มจากวงวนที่อยู่นอกสุดแล้วเข้าสู่วงวนที่อยู่ลึกลงไปตามลำดับจนถึงวงวนที่อยู่ชั้นใน ีสด แต่โปรแกรมจะต้องดำเนินการขั้นตอนของวงวนในให้เสร็จก่อนแล้วจึงย้อนกลับขึ้นมาตาม ้ ตามปรกติแล้วการกระทำซ้ำอันเป็นผลมาจากวงวนที่ซ้อนกันนี้จะหยุด ลำดับจนถึงวงวนนอกสด ้ ทำงาน ก็ต่อเมื่อวงวนชั้นนอกสุดได้ทำหน้าที่จนครบแล้ว โปรดดูรูปผังการทำงานประกอบซึ่งแสดง ให้เห็นการทำงานของวงวนแบบ for สองวงที่ ซ้อนกัน

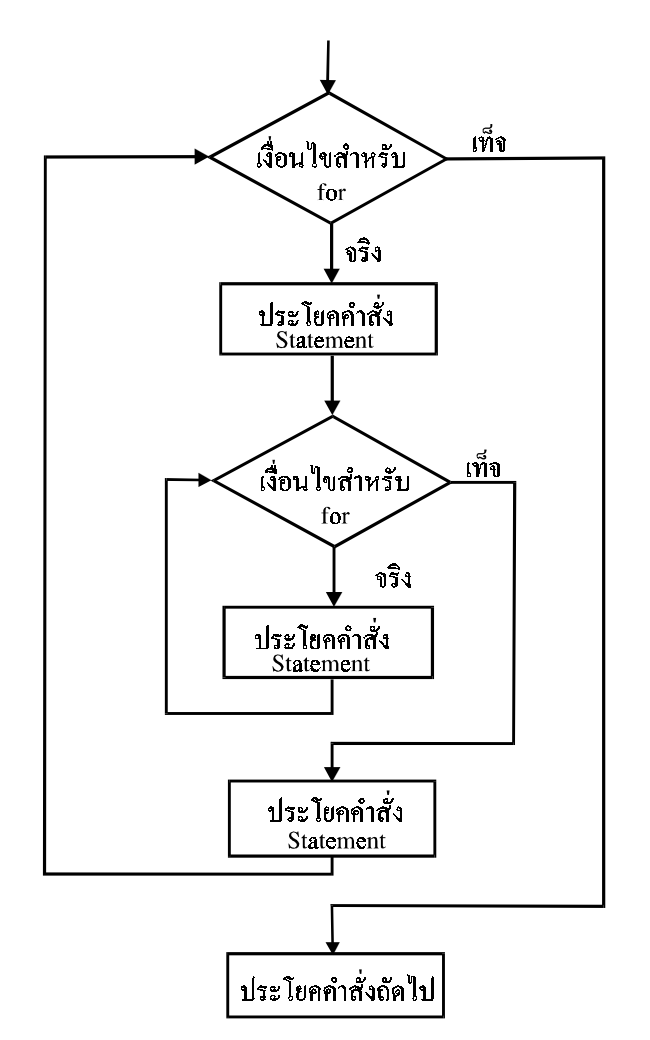

้รูปภาพที่ 3.15 ผังงานของตัวอย่างการสร้างวงซ้อน

้ สำหรับตัวอย่างการใช้วงวนตามแผนการทำงาน เราลองมาพิจารณาปัญหาต่อไปนี้ สมมุติว่า เรา ้<br>นับแต่ละครั้งก็ให้พิมพ์ลำดับของเลขที่กำลังนับในขณะนั้นโดยให้มีจำนวนเท่ากับค่าของตัวเลขใน ากาะบั้น ซึ่งมีลักษณะดังนี้

```
\mathbf{1}22333
4444
55555
```
โดยพิมพ์ไปเรื่อยๆจนกว่าจะนับถึง N มีที่ค่าเท่ากับ 9 และกำหนดให้พิมพ์ตัวอักขระที่เป็นเลขโดดนี้ โดยใช้ ฟังก์ชันมาตราฐาน <sub>P</sub>rintf() ดังนั้นวิธีการง่ายๆที่จะเขียนโปรแกรมที่แก้ปัญหานี้คือการ ใช้วงวนซ้อนกันสองครั้งแบ่งออกเป็นวงวนนอก และวงวนนอก โดยที่เราใช้วงวนนอกสำหรับการ ้นับตัวเลขจากหนึ่งถึงเก้า และวงวนในสำหรับการพิมพ์ตัวเลขโดดออกทางจอภาพให้มีจำนวนของ เลขโดดเท่ากับค่าของเลขจำนวนนับในตอนนั้น เราจะสร้างวงวนแบบ for เพราะเหมาะสมกับ ้ ปัญหานี้เพราะเราทราบจำนวนครั้งของขั้นตอนที่จะต้องทำซ้ำ และกำหนดให้ ± และ <sub>ว๋</sub> เป็นตัวแปร แบบ int ที่ทำหน้าที่เป็นตัวนับสำหรับวงวนนอก และวงวนในตามลำดับ (โปรดสังเกตว่า สำหรับ ้วงวนแต่ละวงเราจะต้องใช้ตัวแปรที่แตกต่างกันออกไปสำ-หรับใช้เป็นตัวนับของวงวนดังกล่าว)

```
#include <stdio.h>
int main()
\{int i, j;<br>int N = 9, function_calls = 0;
      for (i = 1; i \le N; i++)for (i = 1; j \le i; j++)printf ("ad", i);function calls++;
             printf (\sqrt[m]{n^n}, i);
       ļ
      printf ("Number of function calls : %d\n",
               function calls);
      return 0;
\mathcal{E}
```
เราสามารถคำนวณได้ว่า มีการเรียกใช้ฟังก์ชัน <sub>printf()</sub> ทั้งหมดกี่ครั้งภายในวงวน (นับเฉพาะ การเรียกใช้ฟังก์ชันที่พิมพ์ตัวเลขโดดคอกทางจอภาพและไม่รวมฟังก์ชันที่ทำหน้าที่ขั้นบรรทัดใหม่ ์ ของข้อความ) ซึ่งคำนวณได้ดังนี้

้ตัวคย่างต่อไป เราลองมาเขียนโปรแกรมที่ใช้คำนวณค่าของนิพจน์ทางคณิตศาสตร์ต่อไปนี้

$$
S = \sum_{i=1}^{N} \sum_{j=i}^{M} a^i b^{i-j}
$$

เช่น เรากำหนดค่าต่างๆไว้ดังนี้

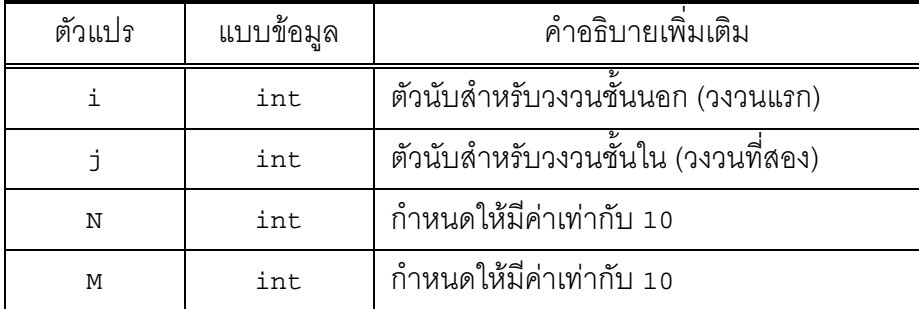

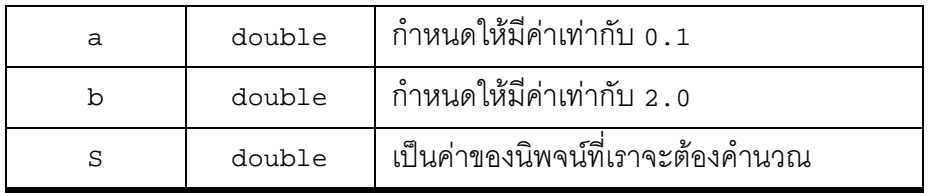

```
#include <stdio.h>
#include <math.h>
int main()
\left\{ \right.int i, j;<br>int N = 10, M = 10;
       double S = 0.0, a = 0.1, b = 2.0;
       for (i = 1; i < = N; i++)for (j = i; j \le M; j++)S += pow(a, i) * pow(b, i-j);\mathcal{E}printf ("S = \$10.91f\n", S);
       return 0;
\left\{ \right\}
```
ในตัวอย่างนี้ เราใช้วงวนแบบ £or ช้อนกันสองวง และเราใช้ฟังก์ชันมาตราฐาน <sub>P</sub>ow() ของ math.h ใน การคำนวณค่าของเลขยกกำลัง

# 3.4 การใช้ประโยคคำสั่ง <sub>goto</sub>

เราใช้คำสั่ง <sub>goto</sub> ในการบังคับให้โปรแกรมไปยังขั้นตอนใดๆที่เราต้องการภายในฟังก์ชัน โดยเราต้องกำหนดก่อนว่า เราต้องการจะให้โปรแกรมไปทำงานในตำแหน่งใดต่อไป ซึ่งมีรูปแบบ การใช้ดังนี้

```
goto label:
```
เมื่อโปรแกรมทำงานมาถึงคำสั่งดังกล่าว ก็จะข้ามไปยังขั้นตอนที่เราเขียนกำกับไว้ด้วยตัวระบุ *label* ตาม ด้วยเครื่องหมายจุดคู่ :

 $1abc1$ :

์ ซึ่งจะว่างไว้ตำแหน่งใดก็ได้ในฟังก์ชันใดฟังก์ชันหนึ่ง (เราไม่สามารถบังคับให้โปรแกรมกระโดดข้าม ้ไปมาระหว่างฟังก์ชันได้โดยใช้คำสั่ง <sub>90t0</sub>) ตัวอย่างการใช้งาน เช่น เราสร้างวงวนโดยใช้ประโยค คำสั่ง aoto

```
#include <stdio.h>
int main()
₹
       \begin{array}{ccc} \mathtt{i} & = & 1 \end{array}sum = 0;loop:sum += i;i++iif (i \leq 100) goto loopprintf("Sum = %d", sum);return 0;
\}
```
้เมื่อตัวแปร ± ซึ่งทำหน้าที่เป็นตัวนับ ยังคงมีค่าน้อยกว่าหรือเท่ากับ 100 โปรแกรมก็จะย้อนกลับไป ยังขั้น ตอนที่อยู่ในตำแหน่งที่เราเขียนคำว่า 1<sub>00</sub>p: ไว้ในโปรแกรมโค้ดของเรา เมื่อค่าของตัวนับมี ้ ค่ามากขึ้นจนเกิน 100 เงื่อนของประโยค  $\,$ i f จึงเป็นเท็จ ทำให้ไม่มีการใช้คำสั่ง goto ดังนั้นจึงออก จากการวนลูป

์ ตามปรกติแล้ว เราจะไม่นิยมใช้คำสั่ง aoto เพราะการใช้คำสั่งนี้มากเกินไปในโปรแกรม โค้ดทำให้ยากต่อการทำความเข้าใจ และทำให้การทำงานของโปรแกรมมีลักษณะกระโดดไป ิกระโดดมาอันเป็นผลโดยตรงจากคณสมบัติของคำสั่ง goto

```
การใช้บระโยคคำสั่ง break และ continue
35
```
้สำหรับการทำงานโดยใช้วงวนแต่ละแบบนั้น ตามปรกติแล้วโปรแกรมจะหยุดการทำขั้น ้ตอนซ้ำก็ต่อเมื่อเงื่อนไขของลูปเป็นเท็จเท่านั้น แต่ในบางครั้งเราต้องการที่จะหยุดการทำงาน ของางาบบี้ใบเวลาใดก็ได้เบื่อเราต้องการ โดยไปจำเป็นต้องคำบึงกึ่งเงื่อบไขของางาบว่าจะมีค่า ้เป็นเท่าไหรในขณะนั้นหรือเราอาจจะกล่าวได้ว่า เราต้องการจะหยุดการทำงานของวงวนก่อนจะถึง ี เวลาที่เงื่อนไขของวงวนนี้จะมีค่าเป็นเท็จ ในภาษาซีเราจะใช้คำสั่ง break ในการบังคับให้ โปรแกรมออกจากวงวนที่มีประโยคคำสั่งนี้ซึ่งโปรแกรมกำลังทำงานอยู่ในวงวนขณะนั้น นอกจาก

้นี้เรายังใช้คำสั่ง break ในโครงสร้างของประโยค swtich-case ตามที่เราได้เรียนร้ไปแล้ว แต่ถ้า เราต้องการให้โปรแกรมข้ามขั้นตอนบางส่วนภายในวงวนและไปยังจดเริ่มต้นของวงวนนี้ ซึ่งมิใช่ หยดการทำงานของวงวนเหมือนเวลาเราใช้คำสั่ง break เราก็สามารถใช้ประโยค continue ได้ การใช้ประโยค break และ continue นี้เปิดโอกาสให้เราสามารถดัดแปลงกลไลของวงวนได้ ตามปรกติแล้วเรามักจะใช้ประโยคทั้งสองนี้รวมกับโครงสร้างเงื่อนไขสำหรับการเลือกกระทำขั้น ้ตอน เช่น if-else หรือ switch เป็นต้น ที่อย่ภายในวงวนใดๆ โดยมีการกำหนดเงื่อนไขซึ่งเป็น ตัวบ่งบอกว่า เมื่อไหรเราจะใช้ประโยคคำสั่ง break หรือ continue เพื่อหยุดการทำงานของวง ่ วน หรือข้ามขั้นตอนที่เหลือซึ่งอย่ถัดไปภายในวงวนและขึ้นรอบใหม่ของการทำขั้นตอนซ้ำเหมือน การขึ้นรอบใหม่ตามปรกติจนกว่าเงื่อนไขจะเป็นเท็จ

การทำงานของประโยคคำสั่ง break นั้นจะมีลักษณะคล้ายกับการทำงานของประโยคคำ สั่ง goto แต่จะใช้เจาะจงกับวงวนเท่านั้น ส่วนประโยค goto เราจะใช้เมื่อไหรและตำแหน่งใดก็ได้ ในแต่ละฟังก์ชัน และโปรดสังเกตว่า ประโยคคำสั่ง break และ continue จะมีผลต่อวงวนที่มี ้คำสั่งนี้อยู่และเราจะต้องใช้ประโยค continue ภายในวงวนเท่านั้น ถ้าเรามีการซ้อนลูปหลายๆชั้น ้คำสั่งทั้งสองนี้จะไม่มีผลใดๆต่อลูปชั้นนอกที่อยู่ถัดไปแต่จะมีผลต่อวงวนที่มีประโยคคำสั่งนี้เท่านั้น

ตัวคย่างการใช้งานประโยคคำสั่ง break และ continue

```
#include <stdio.h>
int main()
       int i = 0ifor (i ; )if (i > 10)break;
         \triangle \triangleprintf ("%d*%d = %d\n", i, i , i*i);
              i + + jreturn 0;
\rightarrow
```
้ สำหรับตัวอย่างนี้เราจะเห็นได้ว่า ประโยค £or เป็นการวนลูปซ้ำแบบไม่รู้จบ แต่ทว่า เราได้สร้าง เงื่อนไขไว้ว่า ถ้าตัวแปร i มีค่ามากกว่า 10 แล้วเราจะใช้คำสั่ง break ซึ่งส่งผลให้โปรแกรมหยด การทำงานขคงวงวน

ตัวอย่างต่อไป เราจะใช้ทั้งคำสั่ง break และ continue ภายในวงวนแบบ do-while ซึ่ง โปรแกรมจะอ่านข้อมูลจากผู้ใช้เมื่อกดคีย์ต่างๆบนแป้นพิมพ์แล้วเก็บไว้ในตัวแปร ch แบบ char โดยใช้ฟังก์ชันมาตราฐาน getchar() ถ้า ch เป็นตัวขระใดๆที่อยู่ในช่วงตั้งแต่ '0' ถึง '9' ก็ ่ ให้เพิ่มค่าของตัวแปร sum ขึ้น อีกเป็นจำนวนเท่ากับค่าของเลขโดดในขณะนั้น ถ้าค่าของ ch ไม่ ้ เท่ากับ <sup>,</sup> . <sup>,</sup> ก็ให้ไปเริ่มทำงานต่อที่จดเริ่มต้นของวงวน แต่ถ้า ch เท่ากับ <sup>,</sup> . <sup>,</sup> หรือ ตัวแปร i มีค่า มากกว่า 999 โปรแกรมก็จะออกจากวงวน

```
#include <stdio.h>
int main()
\{int i = 0, sum = 0;
      char ch;
       do
       \{ch = (char)getchar()if ('0' < = ch \&c \text{ ch } <- '9')\left\{ \right.sum += (int)(ch - '0');i++i\mathcal{E}if (ch != '.')continue:break;
       } while (i < 999);
      printf ("sum = d\n\alpha", sum);
      return 0;
\}
```
# แบบฝึกหัดท้ายบท

1. จงอธิบายการทำงานของวงวนต่อไปนี้

```
int N = 5, a = 2ifor (i=0, x=1; i < N; i++), x^* = a)
```
โดยที่ i , x , a และ n เป็นตัวแปรแบบ int และหาความส้มพันธ์ระหว่างค่าของตัวแปร x, a และ <sub>ิ</sub>่<sub>ิ</sub> หลังจากที่จบการทำงานของวงวน

2. จงหาค่าของตัวแปร ± หลังจากที่โปรแกรมกระทำขั้นตอนต่อไปนี้ โดยกำหนดให้ ± และ n เป็น ตัวแปร แบบ int

```
1)for (i=0, N = 1371; N & = N - 1; i++)2)for (i=0, N = 1371; i i+1)N & = N - 1;if (IN)break;
      \mathcal{E}
```
้ และคริบายว่าทำไมขั้นตอนการทำงานทั้งสองแบบจึงให้ผลเหมือนกัน

.<br>3. จงเขียนฟังก์ชันในภาษาซีที่หาค่าของ S ในสมการทางคณิตศาสตร์ต่อไปนี้

$$
S = \sum_{i=0}^{N} \frac{1}{i!}
$$
  
\n
$$
S = 4 - 8 \sum_{k=1}^{N} \frac{1}{(16k^{2} - 1)}
$$
  
\n
$$
S = \sum_{i=0}^{N} \sum_{j=i}^{M} (-1)^{i} \cdot 2^{j}
$$

โดยกำหนดให้ใช้ประโยค for และ do-while รวมทั้งเลือกตัวแปรและแบบข้อมูลให้เหมาะสม

4. จงคลิบายการทำงานของโปรแกรมต่อไปนี้

```
#include <stdio.h>
int \text{main}()
```

```
\{int i, j, k, x = 0;
       for (i=0; i < 5; i++)for (j=0; j < i; j++)k = (i + j - 1);if (k \tbinom{3}{2} = 0)x \neq kelse
                if (k \; 8 \; 3 == 0)x+= k - 2iprintf ("ad", x);
          \mathcal{E}printf (\sqrt{n}x = \sqrt{d}, x);return 0;
\mathcal{E}
```
.5 จงพิจารณาขั้นตคนการทำงานต่อไปนี้

```
void long2bin (long dec)
      char bit;
      int i, width = 8*sizeof(long);for (i = 0; i < width; i++)\{bit = ((dec \gg (width - i - 1)) & 10L) ? '1' : '0';if (i == 16)printf(\square");
          printf ("c", bit);\mathcal{E}printf (\sqrt[n]{n});
\mathcal{E}
```
ิ ลองเขียนโปรแกรมภาษาซีง่ายๆที่มีการเรียกใช้ฟังก์ชัน 1ong2bin() เช่น

```
long2bin (32768L);
long2bin (-1L);
long2bin (0xffff);
long2bin(04771L);
```
้ และหลังจากที่ทำการรันโปรแกรมแล้วให้สังเกต<sub>ิ</sub>ผลที่แสดงออกทางจอภาพ

่ 6. จงเขียนโปรแกรมภาษาซี (หรือฟังก์ชัน) ที่ใช้หาค่าของนิพจน์ต่อไปนี้

 $val = X^P \mod N$ 

ู้ที่ได้ เขียนขึ้นหาค่าต่อไปนี้

- 1)  $23^{503}$  mod 29
- 2) 1009<sup>3000017</sup> mod 1013

ิลองทำการคอมไพล์โปรแกรมต่อไปนี้ และสังเกตความเร็วในการทำงานของโปรแกรมรวมทั้ง ผลลัพธ์ที่ได้

```
#include <stdio.h>
int \text{main}()\{int i;
      long X, P, N;
      long j, power, val;
      X = 1009; P = 1013; N = 3000017L;
      power = Xval = 1Lifor (i=0; i < 8*sizeof(N); i++)\{if ((N \gg i) \& 1L)\{val = (val*power) % P;
             printf ("i = *4d, val = *5ld, power = *5ld\n",
                     i, val, power);\}power = (power * power) * P;
      \mathcal{E}printf ("pow($ld,$ld) $$ $ld = $ld\n", X, N, P, val);
      return 0;
\}
```
7. ในการหาค่าของตัวแปร x ที่ทำให้สมการต่อไปนี้เป็นจริง

$$
ax^2 + bx + c = 0, \quad a \neq 0
$$

เรามักจะใช้สูตร

$$
x = -\frac{b}{2} \pm \sqrt{\left(\frac{b}{2}\right)^2 - ac}
$$

ิจงเขียนฟังก์ชันในภาษาซีที่พิมพ์คำตุดบุขคงสมการคุคกทางจุคภาพ โดยให้ชื่อฟังก์ชันว่า  $71$ solve\_egn และกำหนดให้ a,b และ c เป็นพารามิเตอร์แบบ double ของฟังก์ชัน โดยมีส่วน หัวของฟังก์ชันที่อยู่ใน รูปแบบต่อไปนี้

```
void solve_eqn (double a, double b, double c);
```
**้คำแนะนำ พั**งก์ชันมาตราฐานที่เราใช้ในการสร้างฟังก์ชัน solve egn() เช่น sart() ้สำหรับหาราก ที่สองของเลขทศนิยมจำนวนจริง จะมีส่วนหัวของฟังก์ชันที่นิยามไว้ในไฟล์ math.h ในลักษณะบี้

```
double sqrt (double x);
```
นอกจากนี้จะต้องคำนึงถึงกรณีที่คำตอบของสมการสามารถเป็นได้ทั้งเลขจำนวนจริงเท่านั้นหรือ เป็นเลขจำ-นวนเชิงซ้อนก็ได้

7.2 ลองเขียนโปรแกรมที่ใช้ฟังก์ชัน solve egn() ในการแก้สมการต่อไปนี้

$$
x2 - 1000x + 1 = 0
$$
  
\n
$$
x2 + 4x + 5 = 0
$$
  
\n
$$
x2 + 8x + 25 = 0
$$

8. ในการหาค่าของราก a<sup>1/m</sup> เมื่อ a เป็นเลขจำนวนบวกใดๆ เราสามารถใช้สูตรต่อไปนี้ได้

$$
x_0 = 1, \quad n = 0
$$
  
\n
$$
x_n = \frac{1}{m} [(m-1) \cdot x_{n-1} + \frac{a}{x_{n-1}^{(m-1)}}], \quad n = 1, 2, 3,...
$$
  
\n
$$
x_{n \to \infty} = \sqrt[m]{a}
$$

สูตรข้างบนเป็นการคำนวณโดยใช้หลักของ Newton Iteration สำหรับสมการที่อยู่ในรูปของ

$$
x^m - a = 0
$$

และเราสามารถหาค่าประมาณของคำตอบ x ของสมการได้โดยคำนวณค่าของ xw เช่น n มีค่าเท่า กับ 100

$$
\sqrt[m]{a} \approx x_N, \quad N = 100
$$

8.1 จงเขียนฟังก์ชันที่ใช้สูตรข้างบนในการแก้สมการต่อไปนี้

$$
x2 - 2 = 0x10 - 2 = 0x5 - 10 = 0
$$

และกำหนดให้ฟังก์ชันมีรูปแบบดังต่อไปนี้

double  $mth\_root_of_a$  (double a, int  $m$ );

ี และถ้า a หรือ ๓ มีค่าเป็นศูนย์หรือน้อยกว่าศูนย์ ให้ฟังก์ชันคืนค่าเป็น −1.0 เพื่อเป็นการแจ้งให้ ิทราบว่า ผู้ใช้ผ่านค่าพารามิเตอร์ที่ไม่ถูกต้องตามเงื่อนไขของฟังก์ชัน

8.2 การหาค่าของ a $^{1/\mathfrak{m}}$  อีกในวิธีหนึ่ง เราสามารถคำนวณได้จากการใช้สูตรต่อไปนี้

$$
a^{1/m} = e^{\ln(a)/m}
$$

จงสร้างฟังก์ชันจากสมการข้างบนในการหาค่าของ a<sup>1/m</sup> โดยใช้ฟังก์ชันมาตราฐาน exp() และ  $log()$  จากไฟล์ math.h

double  $exp$  (double  $x$ ); double  $log$  (double x);

9. จงสร้างฟังก์ชันชื่อ  $\exp$ ( ) สำหรับหาค่าโดยประมาณของ  $\exp(\mathbf{x})$  โดยใช้สุตรต่อไปนี้

$$
\exp(x) = 1 + \frac{x}{1!} + \frac{x^2}{2!} + \frac{x^3}{3!} + \cdots + \frac{x^n}{n!}
$$

์ ซึ่ง n เป็นจำนวนนับใดๆที่มากกว่าหรือเท่ากับศูนย์ และกำหนดให้ฟังก์ชัน  $\mathtt{Exp}$ ( ) มีรูปแบบดังต่อ 19 เจ้

```
double Exp (double x, int n);
```
10. จงใช้ฟังก์ชัน exp() ที่สร้างขึ้นในแบบฝึกหัดข้อที่แล้ว ในการคำนวณหาค่าของ

```
exp(0.0) exp(4.1) exp(10.0) exp(-0.05)
```
์ โดยกำหนดให้ค่า n เท่ากับ 10 และ 100 ตามลำดับ และลองเปรียบเทียบความแตกต่างระหว่างทั้ง สดงกรณี

11. อนกรมไฟโบนาชชี (Fibonacci Series) เป็นอนกรมที่มีลักษณะดังต่อไปนี้

 $1, 1, 2, 3, 5, 8, 13, 21, \ldots$ 

ซึ่งเราสามารถเขียนความสัมพันธ์ทางคณิตศาสตร์ระหว่างตัวเลขแต่ละตัวได้ตามสมการข้างล่างนี้

 $f_1 = 1$  $f_2 = 1$  $f_3 = f_2 + f_1 = 2$  $f_4 = f_3 + f_2 = 3$  $f_n = f_{n-1} + f_{n-2}, \quad n > 2$ 

ึ จงเขียนโปรแกรมในภาษาซีที่แสดงตัวเลขต่างๆของอนุกรมไฟโบนาชชีเมื่อ n มีค่าต่อไปนี้

 $n = 2$   $n = 7$   $n = 15$   $n = 23$ 

12. จงเขียนโปรแกรมที่แสดงผลทางกราฟิกบนจอภาพอย่างง่ายๆสำหรับค่าของ <sub>Y</sub> ในสมการต่อไป กี้

$$
y = 30 e^{-0.2x} \sin(2.0x)
$$

โดยกำหนดให้ตัวแปร x มีค่าอยู่ระหว่าง 0.0 ถึง 10.0 และระยะห่างของจุด (x,y) แต่ละจุดเท่ากับ 0.25 เพื่อ ที่จะแสดงจุดต่างๆออกทางจอภาพ เราจะกำหนดใช้สัญลักษณ์ ·\*· แทนจุด (x,y) ใน ึกราฟ โดยมีแกน x อยู่ในแนวตั้งจากบนลงล่างและแกน y อยู่ในแนวนอนตามจอภาพ โดยที่แต่ละ บรรทัดจะมีเพียงจุดๆเดียว เท่านั้น เนื่องจากว่าค่าของ y เราจะคำนวณโดยใช้ข้อมูลแบบ double ดังนั้นเราจะต้องแปลงค่าของตัว แปร y จาก double ให้เป็นข้อมูลแบบ int ซึ่งทำได้ง่ายโดยตัด ้ตัวเลขหลังจุดทศนิยมทิ้งไป โปรดดูตัว อย่างของผลลัพธ์ที่แสดงออกบนจอภาพ

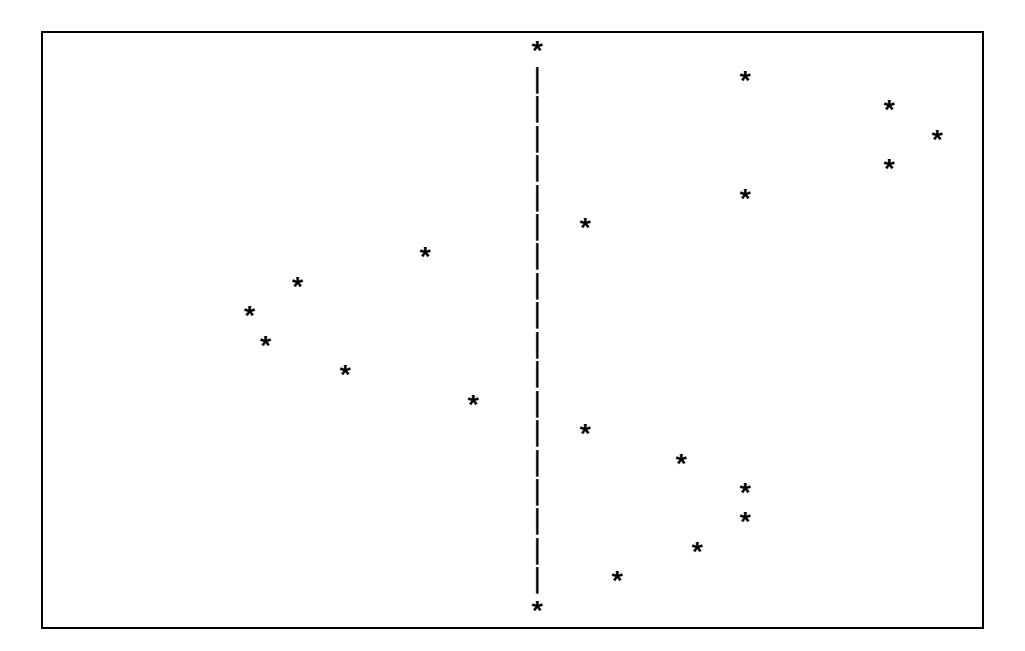